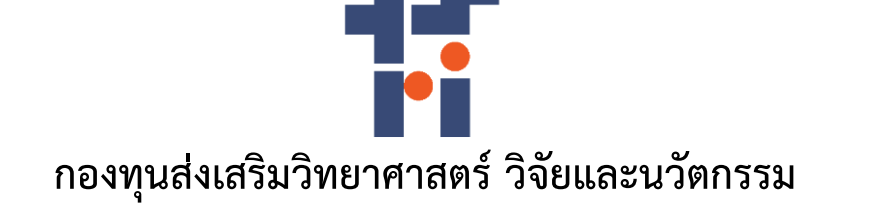

**รายงานผลสัมฤทธิ์สำหรับทุนสนับสนุนงานพื้นฐาน (Fundamental Fund)**

**ปีงบประมาณ พ.ศ. 2564**

**หน่วยงาน กรมวิชาการเกษตร**

**รายงานโครงการวิจัย**

**การพัฒนาโมบายแอพพลิเคชั่นตรวจวัดโรคและศัตรูพืช ที่แสดงอาการบนใบมันสำปะหลัง** หน่วยงาน กรมวิชาการเกษตร<br>รายงานโครงการวิจัย<br>การพัฒนาโมบายแอพพลิเคชั่นตรวจวัดโรคและศัตรูพืช<br>ที่แสดงอาการบนใบมันสำปะหลัง<br>ppment of Mobile Application for Cassava Leaf<br>Detection<br>Detection

**Development of Mobile Application for Cassava Leaf Disease** 

**Detection**

**กฤษณา แสงดี Kritsana Sangdee**

### **บทสรุปผู้บริหาร**

โครงการพัฒนาโมบายแอพพลิเคชั่นตรวจวัดโรคและศัตรูพืชที่แสดงอาการบนใบมันสำปะหลัง อยู่ภายใต้แผนงานวิจัย และพัฒนาระบบสารสนเทศสู่เกษตรดิจิทัล มุ่งเน้นการวิจัยเพื่อเพิ่มขีดความสามารถการแข่งขัน โดยการใช้เทคโนโลยีสารสนเทศ เข้ามาช่วยในการจัดการดูแลพืช การทำนายผลผลิต สอดคล้องกับนโยบายงานวิจัยของกรมวิชาการเกษตรในการสร้าง ความสามารถในการแข่งขัน เพื่อเพิ่มมูลค่า โดยการนำเทคโนโลยีและนวัตกรรมมาประยุกต์ใช้ในการพัฒนา ดังนั้น โครงการนี้จึงมี ส่วนสนับสนุนนโยบายและแผนการพัฒนาการใช้เทคโนโลยีสารสนเทศ ในการดำเนินการจัดการพืช เพิ่มประสิทธิภาพในการพัฒนา ข้อมูลสารสนเทศที่ภาครัฐและเกษตรกรใช้ในการประกอบการตัดสินใจในการผลิตพืช พัฒนาคุณภาพผลผลิต สังคมและชุมชน เกษตรกรสามารถเข้าถึงข้อมูลสารสนเทศ และก้าวสู่เทคโนโลยีดิจิทัลตามนโยบาย ประเทศไทย 4.0 ประเทศไทยมีการปลูกมัน สำปะหลังมากที่สุดในอาเซียน ปัจจัยสำคัญอย่างยิ่งในการผลิตมันสำปะหลังให้ได้คุณภาพดี และผลผลิตสูง คือ การเลือกพันธุ์ที่ เหมาะสมกับสภาพพื้นที่ การใช้ท่อนพันธุ์ที่สะอาดปราศจากโรคและแมลงต่างๆ การรู้จักโรคและแมลงศัตรูพืชต่างๆ การวินิจฉัย อาการจากโรคแมลงได้เบื้องต้น การเลือกใช้วิธีการกำจัดศัตรูพืชที่เหมาะสมถูกที่ ถูกเวลา และการเลือกใช้สารเคมีที่ถูกต้องกับโรค ในปริมาณที่เหมาะสม โดยเริ่มตั้งแต่การหมั่นตรวจแปลง และวินิจฉัยอาการของพืชที่พบเบื้องต้นว่าอาการนั้นเกิดจากการขาดธาตุ อาหาร เกิดจากแมลง หรือเกิดจากโรค ซึ่งศัตรูพืชบางชนิดอาจจำแนกได้ยาก โดยเฉพาะโรคพืชมีความสำคัญต่อโครงสร้างทาง สรีรวิทยาของต้นพืช โรคพืชมีสาเหตุจากเชื้อโรค และส่วนใหญ่จะปรากฏอาการให้เห็นบนใบหรือต้นพืช โดยโรคสำคัญของ มัน สำปะหลังได้แก่ โรคใบไหม้ โรคแอนแทคโนส โรครากปม โรคใบจุดสีน้ำตาล โรคใบจุดขาว ซึ่งโรคใบไหม้และโรคใบจุด ในระยะเริ่ม แสดงอาการยากต่อการแยกด้วยสายตา สามารถทำให้เกิดการวินิจฉัยโรคผิดได้ ดังนั้น การตรวจวัดใบและต้นพืช เพื่อค้นหาโรค และลักษณะอาการที่ถูกโรคทำลาย จึงเป็นปัจจัยสำคัญทำให้การเพาะปลูกพืชประสบผลสำเร็จ

ปัจจุบันเทคโนโลยีสารสนเทศได้เข้ามามีบทบาทสำคัญในการช่วยวิเคราะห์ข้อมูลให้มีความรวดเร็วมากขึ้น โครงการนี้จึง นำการเรียนรู้เชิงลึก (Deep Leraning) มาช่วยในการวิเคราะห์ด้วยโมเดล ResNet (Deep Residual Network) ช่วยลดค่าใช้จ่าย และเวลาในการวิเคราะหืข้อมูลขนาดใหญ่ แล้วพัฒนาเป็นแอพพลิเคชั่นที่เข้าถึงและใช้งานได้ง่าย อีกทั้งยังช่วยลดช่องว่างระหว่าง เกษตรกรกับเจ้าหน้าที่ในการให้คำปรึกษา สามารถช่วยเหลือเกษตรกรทำให้ทราบข้อมูลเกี่ยวกับโรคพืชที่พบ สามารถป้องกันกำจัด ในเบื้องต้นเพื่อลดการแพร่ระบาดและความรุนแรงของโรค ก่อให้เกิดประโยชน์ในการติดตามการปลูกพืชในระบบแปลงใหญ่ และ เทคโนโลยีที่พัฒนาขึ้นยังสามารถพัฒนาต่อยอดไปสู่เทคโนโลยีในด้านอื่น ๆ ได้

> คณะผู้วิจัย กณะผู้วิจัย<br>กุมภาพันธ์ 2565<br>**ก**

#### **บทคัดย่อ**

การรู้จักโรคและแมลงศัตรูพืชต่างๆ การวินิจฉัยอาการจากโรคแมลงได้เบื้องต้น เป็นปัจจัยสำคัญอย่างหนึ่งที่ช่วยให้การ ปลูกมันสำปะหลังมีคุณภาพ สามารถเลือกใช้วิธีการกำจัดศัตรูพืชที่เหมาะสมถูกที่ ถูกเวลา และเลือกใช้สารเคมีที่ถูกต้องกับโรคใน ปริมาณที่เหมาะสม ซึ่งโรคพืชบางชนิดอาจจำแนกได้ยาก โดยเฉพาะโรคพืชมีความสำคัญต่อโครงสร้างทางสรีรวิทยาของต้นพืช เพื่อช่วยให้การวินิจฉัยโรคพืชมีประสิทธิภาพ จึงได้ดำเนินการรวบข้อมูลภาพอาการใบมันสำปะหลังที่เป็นโรคจากพื้นที่ปลูกมัน สำปะหลังจังหวัดนครราชสีมา ปราจีนบุรี และสระแก้ว นำมาคัดแยกภาพโรคและลักษณะอาการที่ถูกโรคทำลาย เพื่อจัดทำฐาน ข้อมูลภาพและรูปลักษณ์ใบมันสำปะหลังที่แสดงอาการเป็นโรคและเครื่องมือสืบค้นด้วยภาพ พัฒนาเป็นโมบายแอพพลิเคชั่น ตรวจวัดและจำแนกโรคที่แสดงอาการบนใบมันสำปะหลังสามารถใช้งานได้ง่าย ดำเนินการระหว่างเดือนตุลาคม 2563 ถึงเดือน กันยายน 2564 ได้ภาพใบมันสำปะหลังจำนวน 9,907 ภาพ นำภาพทั้งหมดไปปรับเพิ่มความคมชัด ตัดส่วนของภาพที่ไม่ต้องการ ออก กำหนดขนาดภาพเท่ากับ 224 x 224 พิกเซล แปลงภาพจากระบบสี RGB เป็นภาพระดับสีเทา และสกัดตัวแปรรูปลักษณ์ของ ภาพ โดยการวิเคราะห์เมตริกซ์การปรากฎร่วมของระดับสีเทา (Gray – Level Co Occurrence Matrix : GLCM) จัดเก็บชื่อภาพ และรูปลักษณ์ที่เกี่ยวข้องกับแต่ละภาพ เป็น 6 คลาส คือ 0) ต้นปกติ 1) ใบไหม้ 2) ใบจุดสีน้ำตาล 3) แอนแทรกโนส และ 4) ใบ ด่าง ในรูปแบบฐานข้อมูล CSV เขียนชุดคำสั่งภาษา Python เพื่อสร้างเครื่องมือสืบค้นภาพ และแสดงผลภาพที่สืบค้นได้แล้ว นำไปพัฒนาเป็นระบบที่สามารถใช้งานผ่านสมาร์ทโฟน แบ่งเป็นภาพอาการใบด่าง (CMD) ร้อยละ 39 รองลงมาคือภาพโรคใบจุดสี น้ำตาล (CBS) ร้อยละ 31.2 ภาพต้นปกติ(Healthy) ร้อยละ 15 ภาพโรคใบไหม้(CBB) ร้อยละ 13.5 และภาพโรคแอนแทรคโนส (CAN) ร้อยละ 1.3 นำภาพเข้าสู่กระบวนการ Transfer Learning โดยใข้โมเดล ResNet (Deep Residual Network) ทำให้ สามารถลดระยะเวลาและค่าใช้จ่ายในการพัฒนาแอพพลิเคชั่น มีค่าความถูกต้องในการจำแนกสูงถึง 94.40 เปอร์เซ็นต์ ผู้ใช้งาน แอพพลิเคชั่นสามารถวินิจฉัย ทราบอาการ และรับคำแนะนำในการป้องกันกำจัดโรคที่แสดงอาการบนใบมันสำปะหลัง ผู้ใช้งาน แอพพลิเคชั่นมีความพึงพอใจในการใช้งานในระดับมาก ค่าเฉลี่ย 4.13 การพัฒนาแอพพลิเคชั่นให้ตรวจวัดและจำแนกโรคได้ แม่นยำยิ่งขึ้นต้องมีการรวบรวมข้อมูลภาพจำนวนมากขึ้น เพื่อฝึกโมเดลให้มีความสามารถในการจำแนกภาพโรคบนใบมันสำปะหลัง กาพ โดยการวิเคราะห์เมตริกข์การปรากฏร่วมของระดับสีเทา (Gray – Level Co Occurrence Matrix : GLCM) จัดเก็บขึ้น<br>และรูปลักษณ์ที่เกี่ยวข้องกับแต่ละภาพ เป็น 6 คลาส คือ 0) ต้นปกติ 1) ใบไหม้ 2) ใบจุดสีน้ำตกล 3) แอนแทรกในส และ<br>ต่าง

3

#### **Abstract**

Knowing diseases and pests Initial diagnosis of insect disease symptoms. It is one of the important factors that help grow quality cassava. Able to choose the right pesticide method at the right place and at the right time and choose the right chemical for the disease in the right amount. which some plant diseases may be difficult to classify. Plant diseases, in particular, are important to the physiological structure of plants. To help the diagnosis of plant diseases effective. Therefore, image data of diseased cassava leaves were collected from cassava plantations in Nakhon Ratchasima, Prachinburi and Sa Kaeo provinces. To sort out the disease picture and the symptoms that the disease has destroyed. To create an image database and appearance of diseased cassava leaves and a visual search tool. Developed as a mobile application to measure and classify diseases that show symptoms on cassava leaves that can be easily used It will be conducted between October 2020 and September 2021. Obtained 9,907 images of cassava leaves. All images were sorted, adjusted, and converted. Image size was set to 224 x 224 pixels. Image converted from RGB color system to grayscale image. and extract the appearance variables of the image By analyzing the Gray – Level Co Occurrence Matrix : GLCM. Stores the title and appearance associated with each image into 6 classes: 0) normal plant 1) blight 2) brown leaf spot 3) anthracnose and 4) spotted leaf. In the CSV database format, write a Python programming language to create an image search engine. and display images that can be searched from a large image database and then developed into a system that can be used via smartphones. The picture was divided into 39% of the symptoms of leaf spotting (CMD), followed by the picture of brown spot disease (CBS) at 31.2%. 15% of healthy plants, 13.5 percent of late blight (CBB) images, and 1.3 percent of anthracnose (CAN) images were imported into the transfer learning process using the ResNet (Deep Residual Network) model.) This makes it possible to reduce the time and cost of developing applications. With a classification accuracy of up to 94.40 percent, users of the application can diagnose, know the symptoms and receive advice on preventing and eliminating the disease manifesting on the cassava leaves. Application users have a high level of satisfaction with the application, averaging 4.13. Developing applications to measure and classify diseases more accurately requires the collection of more image data. To train the model to have more ability to identify diseases on cassava leaves. And should improve the performance of Cloud Server by adding more high-speed circuits in image processing. em October 2020 and September 2021. Obtained 9,907 images of cassava leaves. All inverted. Image size was set to 224 x 224 pixels. Image converted from RGB color st<br>
the appearance variables of the image By analyzing the G

#### **กิตติกรรมประกาศ**

โครงการพัฒนาโมบายแอพพลิเคชั่นตรวจวัดโรคและศัตรูพืชที่แสดงอาการบนใบมันสำปะหลัง รับผิดชอบโดยหน่วยงาน ศูนย์เทคโนโลยีสารสนเทศและการสื่อสาร กรมวิชาการเกษตร ดำเนินการรวบรวมและทดสอบข้อมูลในพื้นที่จังหวัดนครราชสีมา ปราจีนบุรี และสระแก้ว ในการศึกษาวิจัยนี้ได้รับความร่วมมือจากหลายภาคส่วนเป็นอย่างดียิ่ง ผู้รับผิดชอบโครงการจึง ขอขอบพระคุณมา ณ โอกาสนี้ ขอขอบคุณกรมวิชาการเกษตรที่ให้โอกาสและทุนสนับสนุนจากสำนักงานคณะกรรมการส่งเสริม วิทยาศาสตร์ วิจัยและนวัตกรรม ขอขอบคุณเกษตรกรในพื้นที่จังหวัดนคครราชสีมา ปราจีนบุรี สระแก้ว คณะผู้บริหารศูนย์ เทคโนโลยีสารสนเทศและการสื่อสาร นายอิสิวัฒน์ บัณฑราภิวัฒน์ผู้เชี่ยวชาญด้านเทคโนโลยีและระบบสารสนเทศ นายจงรักษ์ จารุเนตร ผู้อำนวยการศูนย์วิจัยและพัฒนาการเกษตรปราจีนบุรี ศูนย์วิจัยและพัฒนาการเกษตรนครราชสีมา ศูนย์วิจัยและ พัฒนาการเกษตรปราจีนบุรีที่ให้คำปรึกษาและอำนวยความสะดวกในการดำเนินการวิจัย กรมส่งเสริมการเกษตร ที่ให้ข้อมูลโรค บนใบมันสำปะหลังในพื้นที่ ตัวอย่างภาพในการรวบรวมและทดสอบโมบายแอพพลิเคชั่น และสุดท้ายนี้ขอขอบคุณทีมงานนักวิจัย เจ้าหน้าที่ ของศูนย์เทคโนโลยีสารสนเทศและการสื่อสารทุกท่านที่ให้ความร่วมมือ ร่วมแรงร่วมใจในการดำเนินการวิจัยกันอย่างดี ยิ่ง จนทำให้โครงการนี้สำเร็จลุล่วงได้ตามวัตถุประสงค์ที่ตั้งไว้

 $S^{3}$ 

## **สารบัญ**

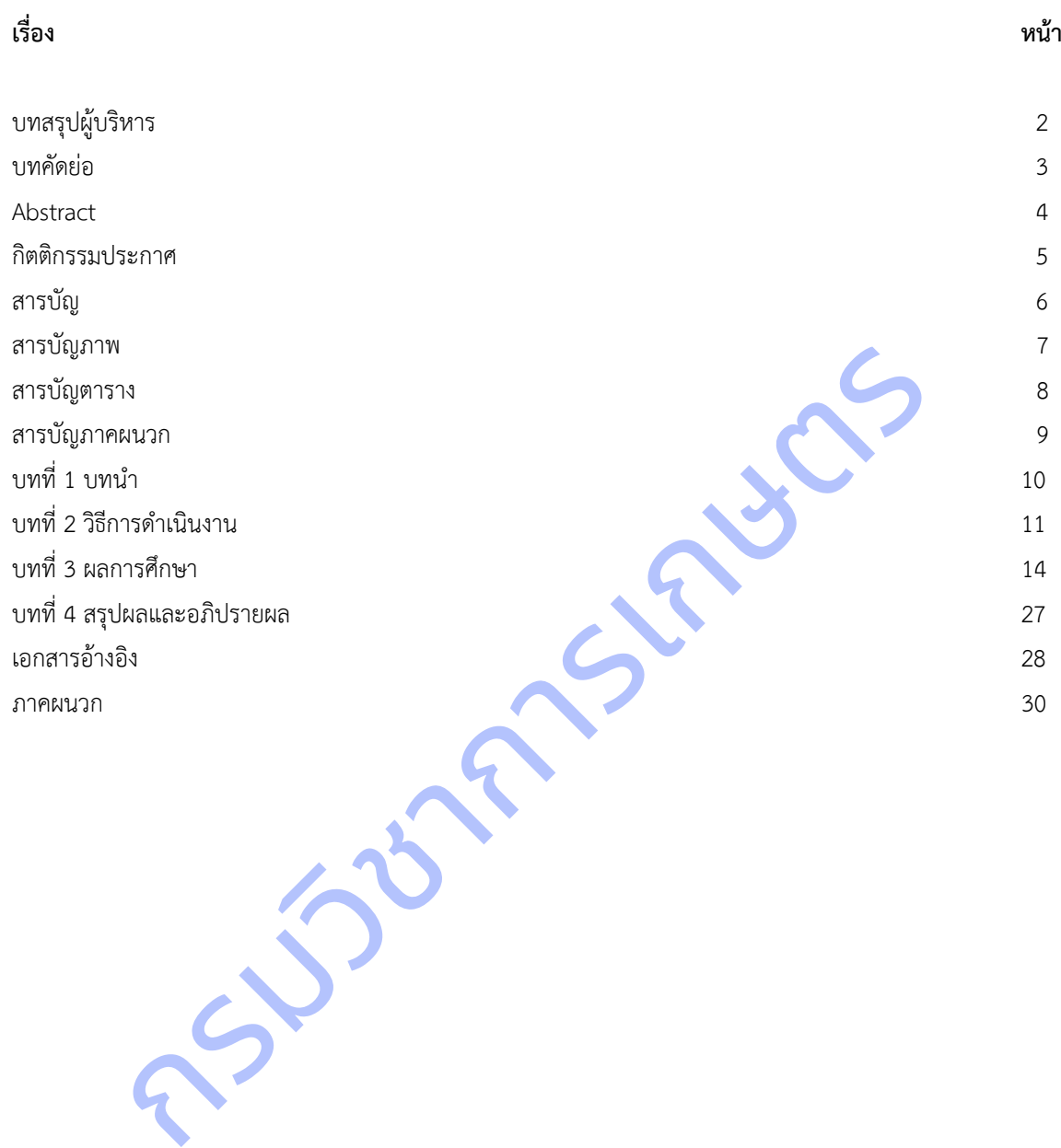

### **สารบัญภาพ**

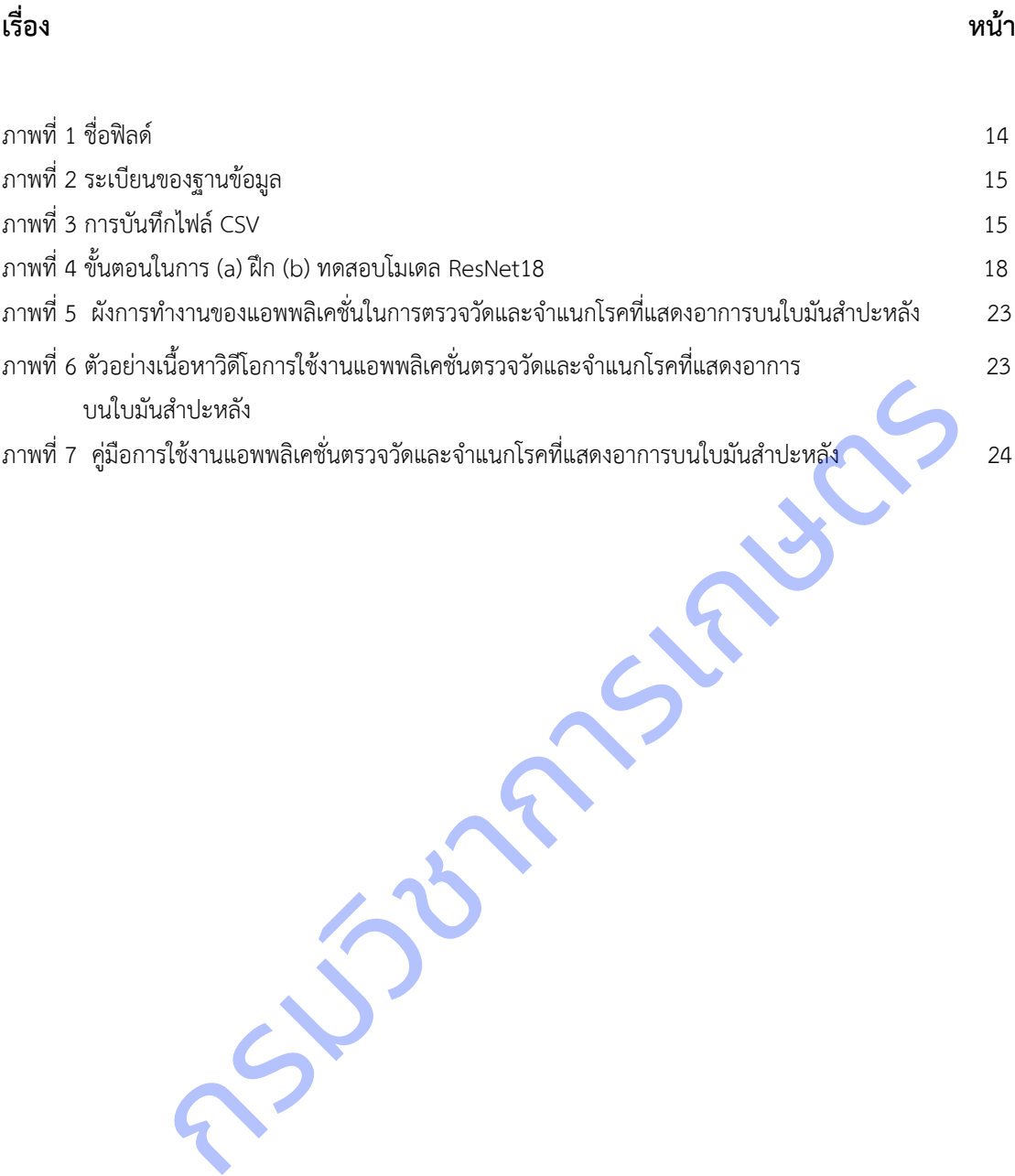

7

### **สารบัญตาราง**

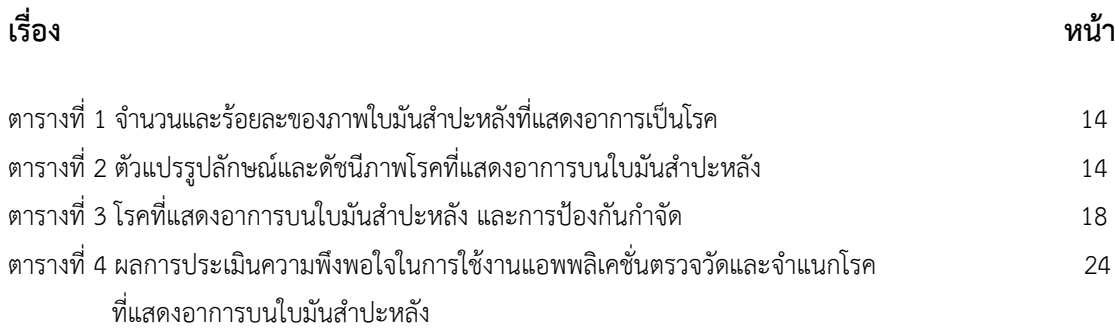

กรมวิชาการเกษตร

### **สารบัญภาคผนวก**

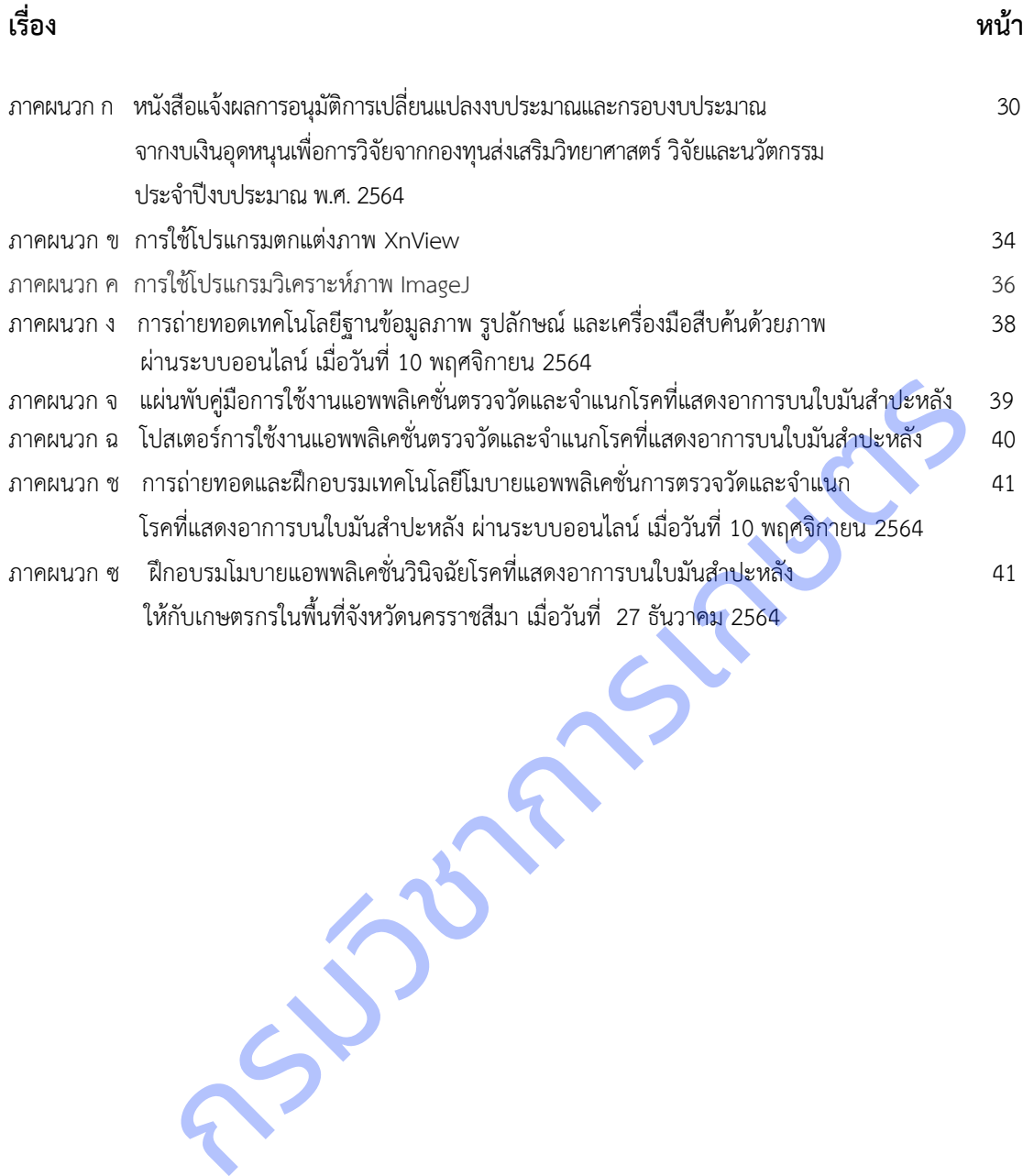

### **บทที่ 1 บทนำ**

#### **1. วิสัยทัศน์ และพันธกิจของหน่วยงาน**

#### **วิสัยทัศน์**

กรมวิชาการเกษตรเป็นองค์กรที่เป็นเลิศด้านการวิจัยและพัฒนาด้านพืช เครื่องจักรกลการเกษตร และเป็นศูนย์กลาง รับรองมาตรฐานสินค้าเกษตรด้านพืชในระดับสากล บนพื้นฐานการอนุรักษ์ทรัพยากรธรรมชาติและสิ่งแวดล้อม

#### **พันธกิจ**

1. สร้างและถ่ายทอดองค์ความรู้จากงานวิจัยด้านพืชและเครื่องจักรกลการเกษตร สู่กลุ่มเป้าหมาย

 2. กำหนดและกำกับดูแลมาตรฐานระบบการผลิตและผลิตพันธุ์พืชและปัจจัยการผลิต พัฒนาระบบตรวจรับรองสินค้า การเกษตรด้านพืชให้เป็นที่ยอมรับในระดับสากล

3. อนุรักษ์และพัฒนาการใช้ประโยชน์จากความหลากหลายทางชีวภาพด้านพืช แมลง และจุลินทรีย์

4. กำกับ ดูแล และพัฒนากฎหมายที่กรมวิชาการเกษตรรับผิดชอบ

#### **2. ยุทธศาสตร์ชาติที่สอดคล้องกับแผนปฏิบัติงานด้าน ววน. ของหน่วยงาน (โปรดเลือกเฉพาะยุทธศาสตร์ที่เกี่ยวข้องกับ หน่วยงานของท่าน)**

 $\Box$  ยุทธศาสตร์ที่ 1 ด้านความมั่นคง

เพื่อบริหารจัดการสภาวะแวดล้อมของประเทศให้มีความมั่นคง ปลอดภัย และมีความสงบเรียบร้อยในทุกระดับและทุกมิติ

 $\boxdot$  ยุทธศาสตร์ที่ 2 ด้านการสร้างความสามารถในการแข่งขัน เน้นการยกระดับศักยภาพในหลากหลายมิติควบคู่กับการขยายโอกาสของประเทศไทยในเวทีโลก

 $\Box$  ยุทธศาสตร์ที่ 3 ด้านพัฒนาและเสริมสร้างศักยภาพทรัพยากรมนุษย์ คนไทยในอนาคต มีความพร้อมทั้งกาย ใจ สติปัญญา มีทักษะที่จำเป็นในศตวรรษที่ 21 มีทักษะสื่อสารภาษาอังกฤษ และภาษาที่ 3 และมีคุณธรรม เหเปนทยอมรบเนระดบสากล<br>กะพัฒนาการใช้ประโยชน์จากความหลากหลายทางชีวภาพด้านพืช แมลง และจุลินทรีย์<br>ล และพัฒนากฎหมายที่กรมวิชาการเกษตรรับผิดชอบ<br>ดร์ที่ 1 ด้านความมั่นคง<br>ตร์ที่ 1 ด้านความมั่นคง<br>เตร์ที่ 1 ด้านการสร้างความสามารถในก

 $\Box$  ยุทธศาสตร์ที่ 4 ด้านการสร้างโอกาสและความเสมอภาคทางสังคม สร้างความเป็นธรรม และลดความเหลื่อมล้ำในทุกมิติ กระจายศูนย์กลางความเจริญทางเศรษฐกิจและสังคม เพิ่มโอกาส ให้ทุกภาคส่วนเข้ามาเป็นกำลังของการพัฒนาประเทศในทุกระดับ

 $\Box$  ยุทธศาสตร์ที่ 5 ด้านการสร้างการเติบโตบนคุณภาพชีวิตที่เป็นมิตรต่อสิ่งแวดล้อม คำนึงถึงความยั่งยืนของฐานทรัพยากรธรรมชาติและสิ่งแวดล้อม ปรับเปลี่ยนพฤติกรรมของประชาชนให้เป็นมิตร ต่อสิ่งแวดล้อม ผ่านมาตรการต่างๆ ที่มุ่งเน้นให้เกิดผลลัพธ์ต่อความยั่งยืน

 $\Box$  ยุทธศาสตร์ที่ 6 ด้านการปรับสมดุลและพัฒนาระบบการบริหารจัดการภาครัฐ การปรับเปลี่ยนภาครัฐ ยึดหลัก "ภาครัฐของประชาชนเพื่อประชาชนและประโยชน์ส่วนรวม"

#### **3. วงเงินงบประมาณกองทุน ววน. ที่ได้รับจัดสรรในปีงบประมาณ พ.ศ. 2564 และโปรดระบุแผนงาน/โครงการให้สอดคล้อง กับโปรแกรมของแผน ววน.**

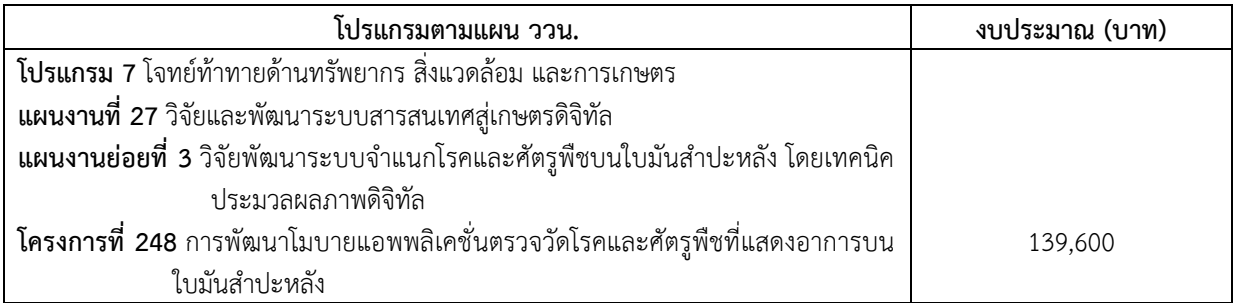

#### **4. รายละเอียดโครงการ**

#### **ที่มาและความสำคัญ/หลักการและเหตุผล**

ประเทศไทยมีการปลูกมันสำปะหลังมากที่สุดในอาเซียน ตามด้วยอินโดนีเซียและเวียดนาม (ส่วนมากส่งออกเป็น ผลิตภัณฑ์มันสำปะหลัง เช่น มันเส้น และแป้งมัน) (ศูนย์ข้อมูลข่าวอาเซียน กรมประชาสัมพันธ์, 2558) ผลผลิตมันสำปะหลังปี 2561 (เริ่มออกสู่ตลาดตั้งแต่เดือนตุลาคม 2560 – กันยายน 2561) คาดว่ามีพื้นที่เก็บเกี่ยว 7.87 ล้านไร่ ผลผลิต 27.74 ล้านตัน ผลผลิตต่อไร่ 3.46 ตัน เมื่อเทียบกับปี 2560 มีพื้นที่เก็บเกี่ยว 8.71 ล้านไร่ ผลผลิต 30.50 ล้านตัน และผลผลิตต่อไร่ 3.50 ตัน พบว่า พื้นที่เก็บเกี่ยวผลผลิต และผลผลิตต่อไร่ ลดลงร้อยละ 9.64, 10.69 และ 1.14 ตามลำดับ (วารสารเศรษฐกิจการเกษตร, 2561) ปัจจัยสำคัญอย่างยิ่งในการผลิตมันสำปะหลังให้ได้คุณภาพดี และผลผลิตสูง คือ การเลือกพันธุ์ที่เหมาะสมกับสภาพพื้นที่ การใช้ท่อนพันธุ์ที่สะอาดปราศจากโรคและแมลงต่างๆ การรู้จักโรคและแมลงศัตรูพืชต่างๆ การวินิจฉัยอาการจากโรคแมลงได้ เบื้องต้น การเลือกใช้วิธีการกำจัดศัตรูพืชที่เหมาะสมถูกที่ ถูกเวลา การเลือกใช้สารเคมีที่ถูกต้องกับโรคในปริมาณที่เหมาะสม การ ดูแลและการสังเกตุพืชในแปลงอย่างใกล้ชิด โดยเริ่มตั้งแต่การหมั่นตรวจแปลง และวินิจฉัยอาการของพืชที่พบเบื้องต้นว่าอาการนั้น เกิดจากการขาดธาตุอาหาร แมลง หรือโรค ซึ่งศัตรูพืชบางชนิดอาจจำแนกได้ยาก โดยเฉพาะโรคพืชมีความสำคัญต่อโครงสร้างทาง สรีรวิทยาของต้นพืช ซึ่งแสดงลักษณะอาการที่ปรากฏให้เห็นเป็นหลักฐาน โรคพืชมีสาเหตุจากเชื้อโรค และส่ว นใหญ่จะปรากฏ อาการให้เห็นบนใบหรือต้นพืช โดยโรคสำคัญของมันสำปะหลังได้แก่ โรคใบไหม้ โรคแอนแทคโนส โรครากปม โรคใบจุดสีน้ำตาล โรคใบจุดขาว ซึ่งโรคใบไหม้และโรคใบจุด ในระยะเริ่มแสดงอาการยากต่อการแยกด้วยสายตา สามารถทำให้เกิดการวินิจฉัยโรคผิด ได้ ดังนั้น การตรวจวัดใบและต้นพืช เพื่อค้นหาโรคและลักษณะอาการที่ถูกโรคทำลาย จึงเป็นปัจจัยสำคัญทำให้การเพาะปลูกพืช ประสบผลสำเร็จ คุพชนนนโลงอยางเกลซด โดยเรมตงแตการหมนตรวจแบลง และวนจอยอาการของพชพพบ<br>เตอาหาร แมลง หรือโรค ซึ่งศัตรูพีซบางชนิดอาจจำแนกได้ยาก โดยเฉพาะโรคพีซมีความสำค<br>พืช ซึ่งแสดงลักษณะอาการที่ปรากฏให้เห็นเป็นหลักฐาน โรคพีซมีสาเหตุจากเชื้อโรค

ปัจจุบันเทคโนโลยีสารสนเทศได้เข้ามามีบทบาทสำคัญในการช่วยวินิจฉัยโรคเบื้องต้น ช่วยลดค่าใช้จ่ายและเวลาใน การดำเนินการ โดยการประมวลผลภาพ (Image Processing) ซึ่งเป็นการนำภาพมาประมวลผลหรือคิดคำนวณด้วยคอมพิวเตอร์ เพื่อให้ได้ข้อมูลที่เราต้องการทั้งในเชิงคุณภาพและปริมาณ สามารถนำไปหาค่าเปอร์เซ็นต่อพื้นที่ใบที่เป็นโรคและนับจํานวนจุดโรค (กิตติพงศ์ และคณะ, 2554)

การพัฒนาระบบอัตโนมัติในการตรวจวัดและจำแนกโรคบนใบพืช สามารถให้บริการที่รวดเร็ว เป็นธรรมชาติ แม่นยำ และประหยัด สามารถช่วยเหลือเกษตรกรทำให้ทราบข้อมูลเกี่ยวกับโรคพืชที่พบ สามารถป้องกันกำจัดในเบื้องต้นเพื่อลดการแพร่ ระบาดและความรุนแรงของโรคได้ อีกทั้งยังช่วยลดช่องว่างระหว่างเกษตรกรกับเจ้าหน้าที่ในการให้คำปรึกษา ก่อให้เกิดประโยชน์ใน การติดตามการปลูกพืชในระบบแปลงใหญ่ และเทคโนโลยีที่พัฒนาขึ้นยังสามารถพัฒนาต่อยอดไปสู่เทคโนโลยีในด้านอื่น ๆ

#### **วัตถุประสงค์ของโครงการ**

- 1) เพื่อจัดทำฐานข้อมูลภาพและรูปลักษณ์ใบมันสำปะหลังที่แสดงอาการเป็นโรคและเครื่องมือสืบค้นด้วยภาพ
- 2) เพื่อพัฒนาโมบายแอพพลิเคชั่นตรวจวัดและจำแนกโรคที่แสดงอาการบนใบมันสำปะหลัง

#### **ขอบเขตการศึกษา**

โครงการพัฒนาโมบายแอพพลิเคชั่นตรวจวัดโรคและศัตรูพืชที่แสดงอาการบนใบมันสำปะหลัง ดำเนินการเก็บ ข้อมูลในพื้นที่ปลูกมันสำปะหลัง จังหวัดนครราชสีมา ปราจีนบุรี และสระแก้ว ตั้งแต่เดือนตุลาคม 2563 ถึงเดือนกันยายน 2564 ประกอบด้วย 2 การทดลอง คือ การทดลองที่ 1 จัดทำฐานข้อมูลรูปลักษณ์และเครื่องมือสืบค้นด้วยภาพ และการทดลองที่ 2 พัฒนาแอพพลิเคชั่นตรวจวัดและจำแนกโรคที่แสดงอาการบนใบมันสำปะหลัง โดยจำแนกโรคบนใบมันสำปะหลังที่สำคัญ 4 โรค คือ โรคใบไหม้ โรคใบจุดสีน้ำตาล โรคแอนแทรกโนส และอาการใบด่าง

#### **นิยามศัพท์**

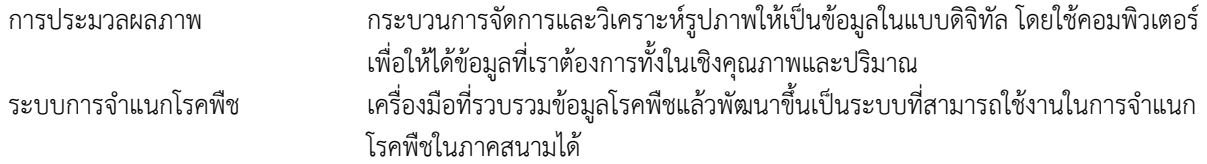

### **บทที่ 2 วิธีการดำเนินงาน**

**1.วิธีการดำเนินการวิจัย**

#### **การทดลองที่ 1 จัดทำฐานข้อมูลรูปลักษณ์และเครื่องมือสืบค้นด้วยภาพ**

 **ระยะเวลาเริ่มต้น** ตุลาคม 2563 – กันยายน 2564

#### **สิ่งที่ใช้ในการทดลอง**

- 1. กล้องถ่ายภาพ โทรศัพท์พกพา
- 2. โปรแกรม XnView
- 3. โปรแกรม ImageJ
- 4. โปรแกรม Notepad
- 5. ภาษา Python
- 6. เครื่องคอมพิวเตอร์

**แบบและวิธีการทดลอง** -

#### **วิธีปฏิบัติการทดลองและบันทึกผล**

1.ออกภาคสนาม ถ่ายภาพโรคที่แสดงอาการบนใบมันสำปะหลังด้วยกล้องถ่ายภาพโทรศัพท์พกพา โดยใช้ความ ละเอียดของภาพขนาด 2 ล้านพิกเซล ใช้ระบบสี RGB และรูปแบบไฟล์ jpg

2. ปรับแต่งไฟล์ภาพ นำภาพทั้งหมดไปประมวลผลเบื้องต้นด้วยโปรแกรม XnView ปรับเพิ่มความคมชัด ตัดส่วนของภาพ ที่ไม่ต้องการออก กำหนดขนาดภาพเท่ากับ 224 x 224 พิกเซล และแปลงภาพจากระบบสี RGB เป็นภาพระดับสีเทา (Gray scale)

3. สกัดตัวแปรรูปลักษณ์ของภาพ ใช้โปรแกรม ImageJ วิเคราะห์เมตริกซ์การปรากฎร่วมของระดับสีเทา (Gray – Level Co Occurrence Matrix : GLCM)

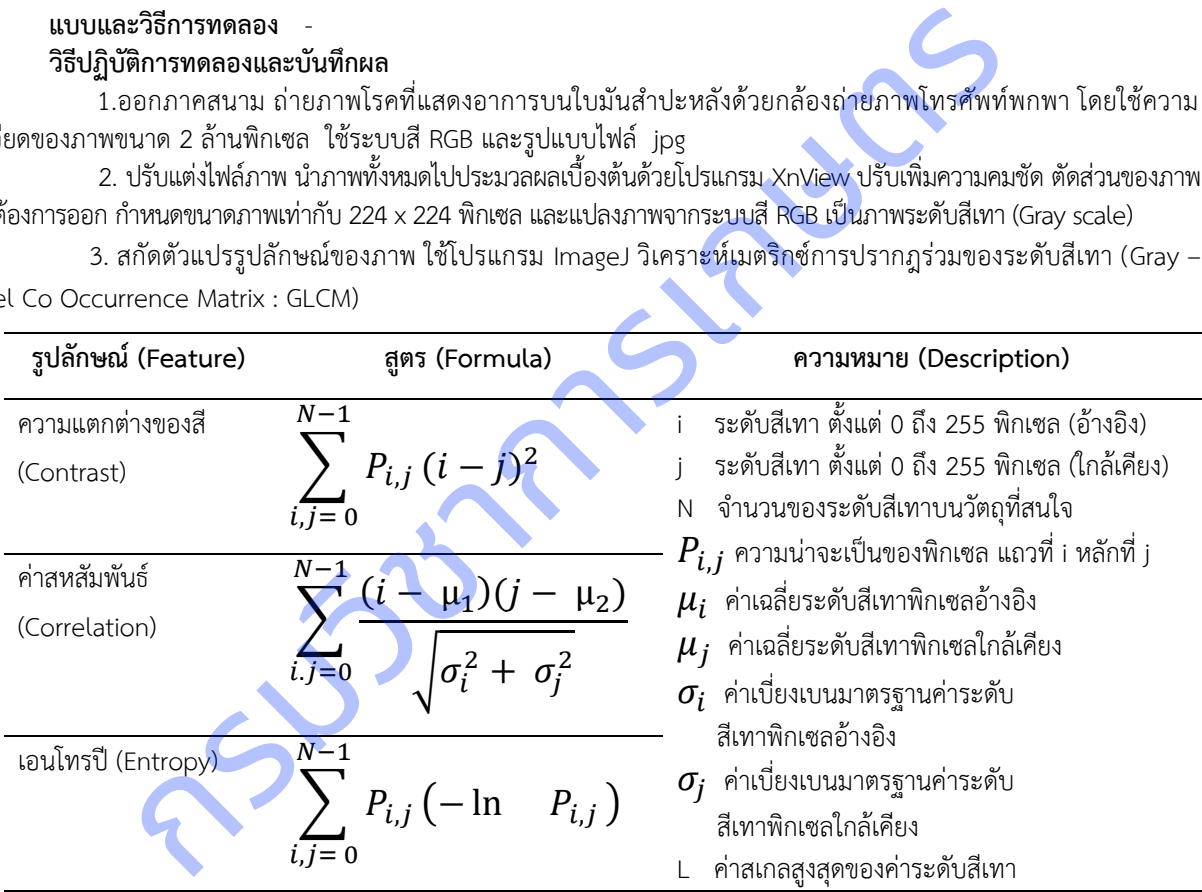

 4. จัดเก็บชื่อไฟล์ภาพและรูปลักษณ์ที่เกี่ยวข้องกับแต่ละภาพ ในรูปแบบไฟล์ CSV โดยใช้โปรแกรมภาษา Python และไลบารี Pandas ซึ่งมีชนิดข้อมูล (Data types) ได้แก่

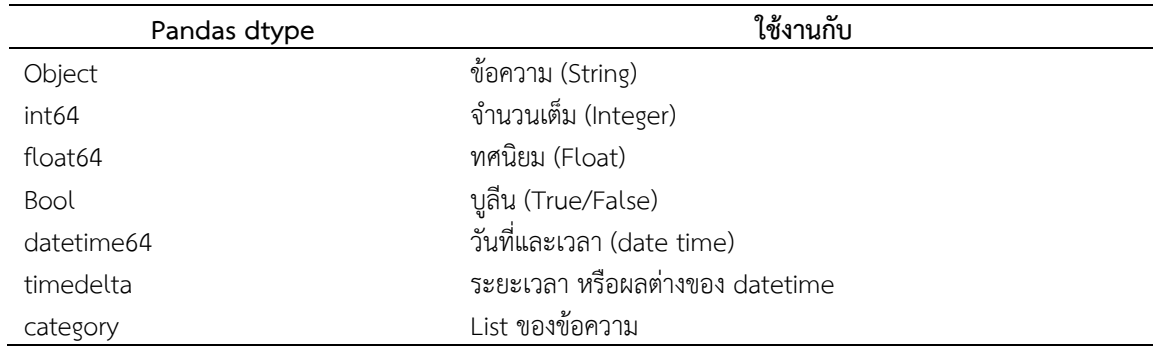

#### 5. สร้างเครื่องมือสืบค้นภาพ แสดงผลและประเมินการค้นหาภาพ

#### **เวลาและสถานที่ดำเนินการ**

ระยะเวลา : ตุลาคม 2563 - กันยายน 2564

ี สถานที่ : แปลงเกษตรกรจังหวัดนครราชสีมา ปราจีนบรี สระแก้ว

ศูนย์เทคโนโลยีสารสนเทศและการสื่อสาร กรมวิชาการเกษตร กรุงเทพฯ

#### **การทดลองที่ 2 พัฒนาโมบายแอพพลิเคชั่นตรวจวัดและจำแนกโรคที่แสดงอาการบนใบมันสำปะหลัง**

 **ระยะเวลาเริ่มต้น** ตุลาคม 2563 – กันยายน 2564

#### **สิ่งที่ใช้ในการทดลอง**

- 1. ชุดข้อมูลภาพใบมันสำปะหลัง
- 2. ชุดคำสั่งภาษา Python
- 3. ซอฟต์แวร์พัฒนาโมบายแอพพลิเคชั่น
- 4. เครื่องคอมพิวเตอร์
- 5. วัสดุคอมพิวเตอร์ (กระดาษ หมึกพิมพ์ ฯลฯ)

**แบบและวิธีการทดลอง** -

#### **วิธีปฏิบัติการทดลองและบันทึกผล**

**1. การบันทึกและจัดเก็บโมเดล** เขียนชุดคำสั่งภาษาPython เพื่อพัฒนาโมเดลจำแนกโรคที่แสดงอาการบนใบมัน ้สำปะหลัง โดยใช้เทคนิคการถ่ายทอดการเรียนรู้ (Transfer Learning) และบันทึกโมเดลสำหรับเก็บไว้เรียกใช้

**2. การเขียนชุดคำสั่งเรียกใช้โมเดลการจำแนกภาพใบมันสำปะหลัง** ใช้โปรแกรมภาษาPython ภาษา HTML ไลบรารีและสคริปต์ต่างๆ

**3. การทดสอบการใช้งานและตรวจสอบความถูกต้อง** ทดสอบ ตรวจสอบความถูกต้องของการประมวลผลและ การแสดงผลของแอพพลิเคชั่น

**4. การทดลองใช้โมบายแอพพลิเคชั่นและประเมินผลการใช้งาน** จัดทำคู่มือการใช้งาน โดยมีรายละเอียดของ แอพพลิเคชั่น และเมนูการใช้งาน จัดฝึกอบรมกลุ่มตัวอย่างผู้ใช้งาน ได้แก่ เกษตรกร ผู้สนใจทั่วไป และเจ้าหน้าที่ หลังจากการ ฝึกอบรม ดำเนินการประเมินความพึงพอใจของผู้ใช้งาน วิเคราะห์ และสรุปผลการประเมินความพึงพอใจในการใช้งานแอพพลิเคชั่น **เวลาและสถานที่ดำเนินการ <sup>√</sup>** กรมวิชาการเกษตร

ระยะเวลา : ตุลาคม 2563 - กันยายน 2564

สถานที่ : แปลงเกษตรกรจังหวัดนครราชสีมา ปราจีนบุรี สระแก้ว

ศูนย์เทคโนโลยีสารสนเทศและการสื่อสาร กรมวิชาการเกษตร กรุงเทพฯ

#### **3. การปรับแผนงบประมาณระหว่างปี**

❑ ไม่มี ❑ มี ได้รับอนุมัติเมื่อวันที่ 1 กุมภาพันธ์ 2564 (ภาคผนวก ก) **√**

❑ เปลี่ยนแปลงงบประมาณ เพื่อเป็นค่าซ่อมแซมครุภัณฑ์วิทยาศาสตร์ และค่าซ่อมแซมครุภัณฑ์อื่นๆ ที่ใช้ดำเนินงานวิจัย

❑ เปลี่ยนแปลงวัตถุประสงค์/ผลผลิต โปรดอธิบายการเปลี่ยนแปลง................................................................................

### **บทที่ 3 ผลการศึกษา**

#### **3.1 ผลการดำเนินงานของโครงการ**

**โครงการพัฒนาโมบายแอพพลิเคชั่นตรวจวัดโรคและศัตรูพืชที่แสดงอาการบนใบมันสำปะหลัง** ดำเนินการในพื้นที่ จังหวัดนครราชสีมา ปราจีนบุรี และสระแก้ว ระหว่างเดือนตุลาคม 2563 ถึงเดือนกันยายน 2564

#### **1. การรวบรวมภาพใบมันสำปะหลัง**

การทดลองนี้ใช้กลุ่มตัวอย่างจากไฟล์ข้อมูลภาพใบมันสำปะหลังที่สำรวจรวบรวมได้จากแปลงเกษตรกรจังหวัด นครราชสีมา ปราจีนบุรี และสระแก้ว รวม 24 ครั้ง นำภาพมาปรับแต่งให้มีความคมชัดขึ้น สกัดตัวแปรรูปลักษณ์ของภาพ และแยก เก็บตามอาการโรคที่เกิดบนใบมันสำปะหลัง (ตารางที่ 1) พบว่า ภาพที่รวบรวมได้มากที่สุดคือ ภาพอาการใบด่าง ร้อยละ 39.0 รองลงมาคือภาพโรคใบจุดสีน้ำตาล ร้อยละ 31.2 ภาพต้นปกติ ร้อยละ 15.0 ภาพโรคใบไหม้ ร้อยละ 13.5 และภาพโรคแอนแทรคโนส ร้อยละ 1.3

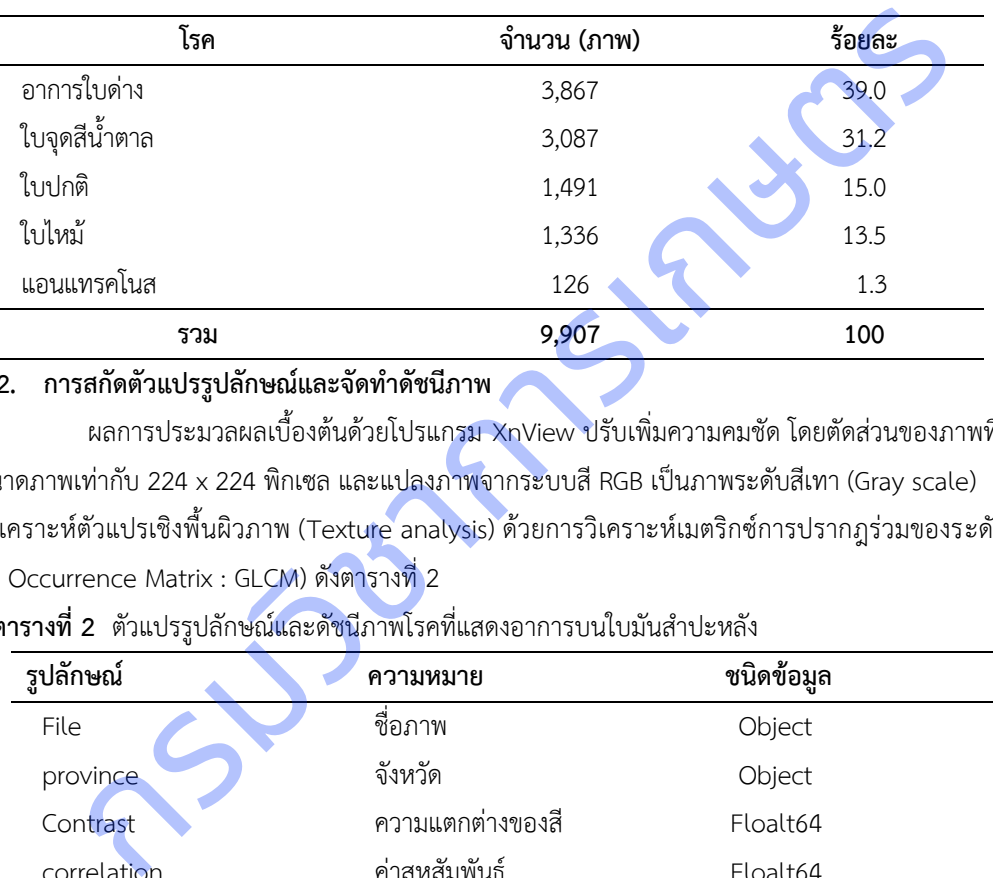

**ตารางที่ 1** จำนวนและร้อยละของภาพใบมันสำปะหลังที่แสดงอาการเป็นโรค

#### **2. การสกัดตัวแปรรูปลักษณ์และจัดทำดัชนีภาพ**

ผลการประมวลผลเบื้องต้นด้วยโปรแกรม XnView ปรับเพิ่มความคมชัด โดยตัดส่วนของภาพที่ไม่ต้องการออก กำหนดขนาดภาพเท่ากับ 224 x 224 พิกเซล และแปลงภาพจากระบบสี RGB เป็นภาพระดับสีเทา (Gray scale) และใช้โปรแกรม ImageJ วิเคราะห์ตัวแปรเชิงพื้นผิวภาพ (Texture analysis) ด้วยการวิเคราะห์เมตริกซ์การปรากฎร่วมของระดับสีเทา (Gray – Level Co Occurrence Matrix : GLCM) ดังตารางที่ 2

**ตารางที่2** ตัวแปรรูปลักษณ์และดัชนีภาพโรคที่แสดงอาการบนใบมันสำปะหลัง

| ູ           |                  |                   |  |
|-------------|------------------|-------------------|--|
| รูปลักษณ์   | ความหมาย         | ชนิดข้อมูล        |  |
| File        | ชื่อภาพ          | Object            |  |
| province    | จังหวัด          | Object            |  |
| Contrast    | ความแตกต่างของสี | Floalt64          |  |
| correlation | ค่าสหสัมพันธ์    | Floalt64          |  |
| entropy     | เอนโทรปี         | Floalt64          |  |
| disease     | โรค              | Object (ดัชนีภาพ) |  |
|             |                  |                   |  |

#### **3. การสร้างฐานข้อมูล CSV**

3.1 เปิดโปรแกรม Notepad พิมพ์ส่วนหัว (header) เป็นชื่อฟิลด์ แยกกันด้วยจุลภาค ( , ) ดังภาพที่ 1

File Edit Format View Help

file,province,contrast,correlation,entropy,disease

**ภาพที่ 1** ชื่อฟิลด์

### 3.2 พิมพ์รายละเอียดแต่ละระเบียน (record) โดยขึ้นบรรทัดใหม่ทุกครั้ง ดังภาพที่ 2

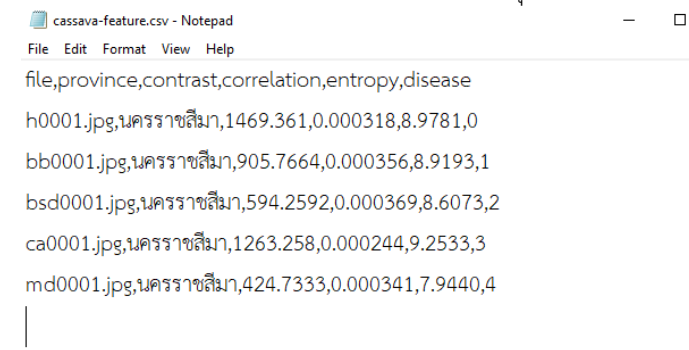

Ln 7, Col 1

100% | Windows (CRLF) | UTF-8

**ภาพที่ 2** ระเบียนของฐานข้อมูล

3.3 คลิก File >Save AS ในช่อง File Name พิมพ์ชื่อไฟล์ตามด้วย .csv เช่น cassavafeature.csv และ Save as type: All files Encoding: UTF-8 และกดปุ่ม Save ดังภาพที่ 3

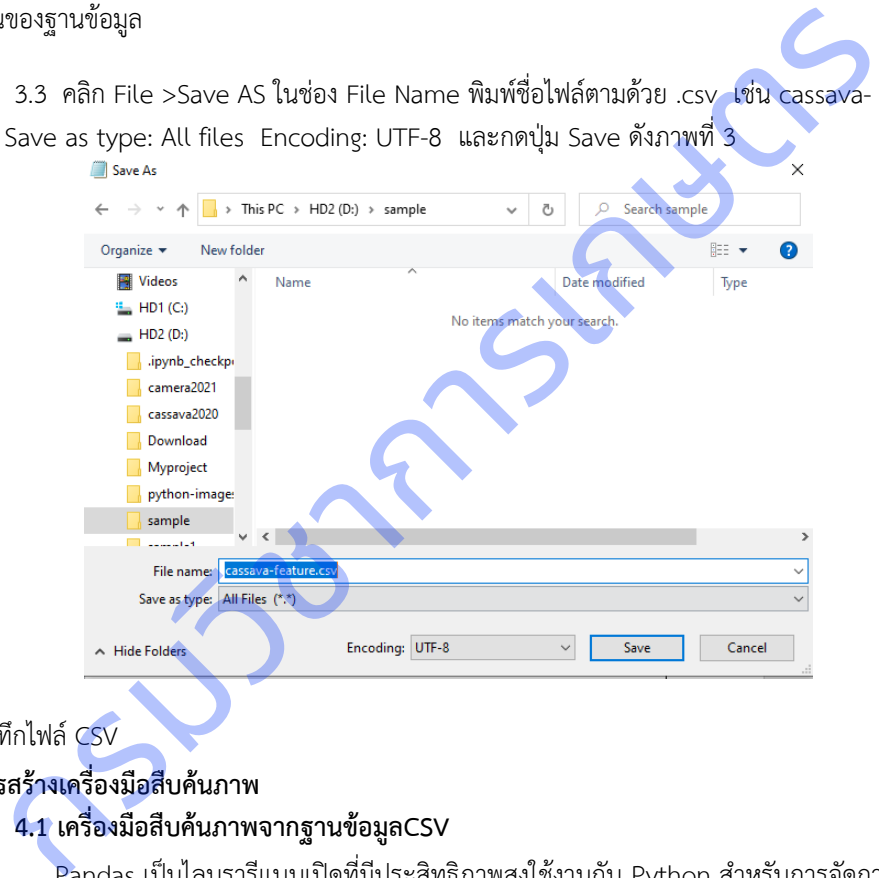

**ภาพที่ 3** การบันทึกไฟล์ CSV

**4. การสร้างเครื่องมือสืบค้นภาพ**

#### **4.1 เครื่องมือสืบค้นภาพจากฐานข้อมูลCSV**

Pandas เป็นไลบรารีแบบเปิดที่มีประสิทธิภาพสูงใช้งานกับ Python สำหรับการจัดการ และการวิเคราะห์ ข้อมูลที่เป็นแบบโครงสร้างทั้งมิติเดียวและหลายมิติตัวอย่างคำสั่ง Pandas ในการจัดการข้อมูลรูปลักษณ์และภาพโรคที่แสดง อาการบนใบมันสำปะหลัง มีดังนี้

#### **1) อ่านข้อมูลจากไฟล์ CSV**

import pandas as pd

url ='sample/cassava-feature..csv'

df =pd.read\_csv(url,index\_col='disease' encoding='utf-8')

df.head()

#### **2) การตรวจสอบชนิดข้อมูล**

**3) การค้นหาข้อมูล** เช่น ค้นหาข้อมูลภาพโรคที่แสดงอาการบนใบมันสำปะหลัง (disease) 0=ต้นปกติ 1= ใบไหม้ 2=ใบจุดสีน้ำตาล 3=แอนแทรกโนส 4=ใบด่าง

df[df.disease=='1']

### **4) ดูสถิติเบื้องต้น**

**5) แสดงผลและประเมินการค้นหาภาพ**

df.describe()

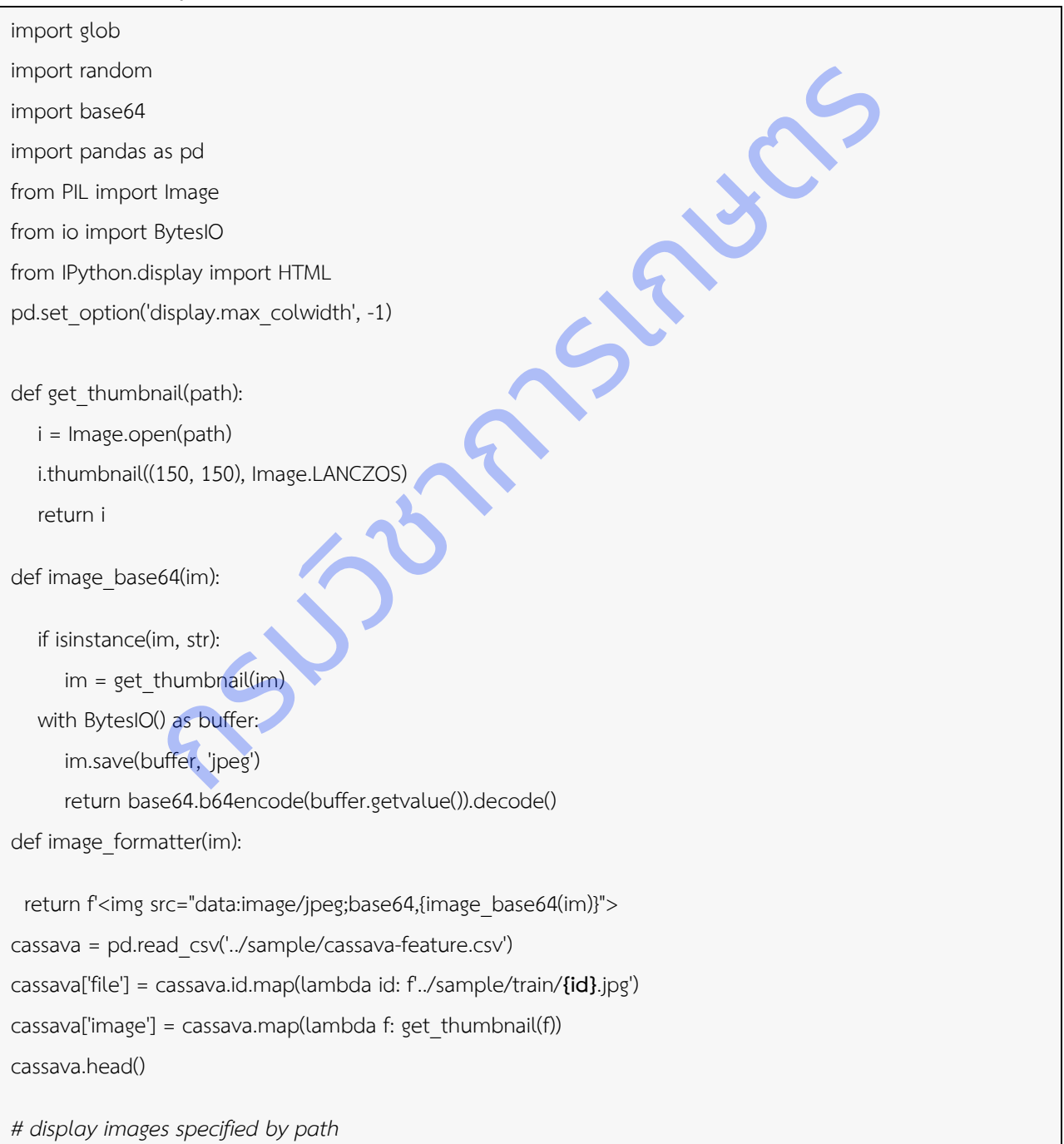

HTML(cassava[['disease','file']].to html(formatters={'file': image formatter}, escape=False))

**4.2 เครื่องมือสืบค้นภาพด้วยภาพ**

ใช้ Pupyl เป็นไลบรารีของภาษา python ที่สามารถสร้างดัชนีภาพให้สืบค้นภาพที่มีความคล้าย (similarity) กับภาพที่ต้องการได้อย่างรวดเร็ว และสามารถใช้กับชุดข้อมูลภาพของเราเองได้

้<br>ขั้นตอนที่ 1 ติดตั้ง Pupyl โดยใช้คำสั่ง pip

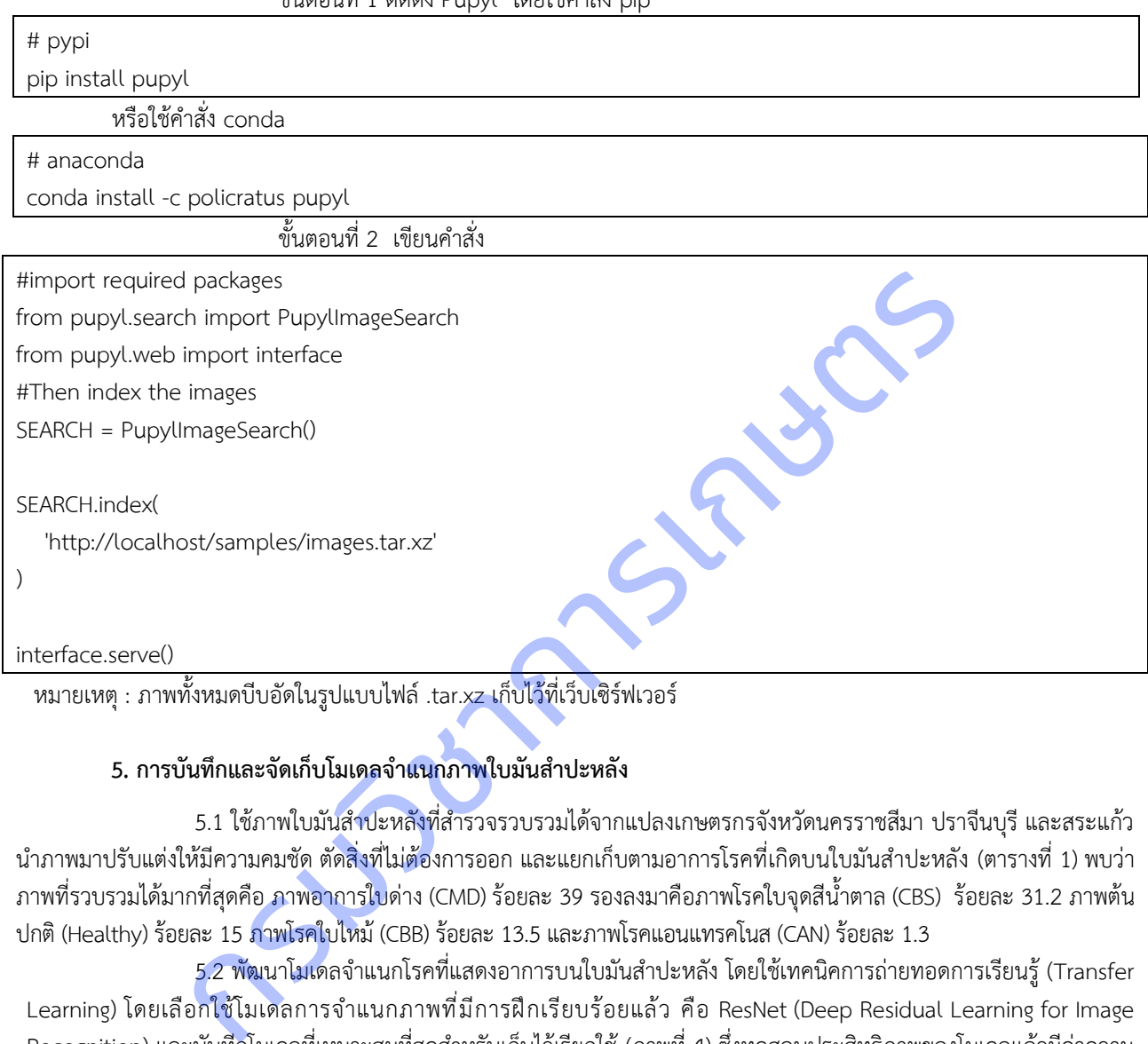

หมายเหตุ : ภาพทั้งหมดบีบอัดในรูปแบบไฟล์ .tar.xz เก็บไว้ที่เว็บเซิร์ฟเวอร์

#### **5. การบันทึกและจัดเก็บโมเดลจำแนกภาพใบมันสำปะหลัง**

5.1 ใช้ภาพใบมันสำปะหลังที่สำรวจรวบรวมได้จากแปลงเกษตรกรจังหวัดนครราชสีมา ปราจีนบุรี และสระแก้ว นำภาพมาปรับแต่งให้มีความคมชัด ตัดสิ่งที่ไม่ต้องการออก และแยกเก็บตามอาการโรคที่เกิดบนใบมันสำปะหลัง (ตารางที่ 1) พบว่า ภาพที่รวบรวมได้มากที่สุดคือ ภาพอาการใบด่าง (CMD) ร้อยละ 39 รองลงมาคือภาพโรคใบจุดสีน้ำตาล (CBS) ร้อยละ 31.2 ภาพต้น ปกติ(Healthy) ร้อยละ 15 ภาพโรคใบไหม้(CBB) ร้อยละ 13.5 และภาพโรคแอนแทรคโนส (CAN) ร้อยละ 1.3

5.2 พัฒนาโมเดลจำแนกโรคที่แสดงอาการบนใบมันสำปะหลัง โดยใช้เทคนิคการถ่ายทอดการเรียนรู้ (Transfer Learning) โดยเลือกใช้โมเดลการจำแนกภาพที่มีการฝึกเรียบร้อยแล้ว คือ ResNet (Deep Residual Learning for Image Recognition) และบันทีกโมเดลที่เหมาะสมที่สุดสำหรับเก็บไว้เรียกใช้(ภาพที่ 4) ซึ่งทดสอบประสิทธิภาพของโมเดลแล้วมีค่าความ ถูกต้องในการจำแนก 94.90 เปอร์เซ็นต์

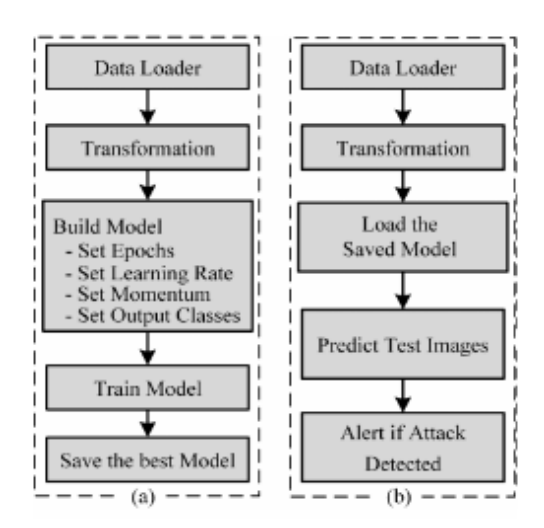

**ภาพที่ 4** ขั้นตอนในการ (a) ฝึก (b) ทดสอบโมเดล ResNet18

#### **6.ชุดคำสั่งเรียกใช้โมเดลการจำแนกภาพใบมันสำปะหลัง**

6.1 รวบรวมข้อมูลโรคที่แสดงอาการบนใบมันสำปะหลัง และการป้องกันกำจัด จากเอกสารแนะนำทางวิชาการ กรมวิชาการเกษตร กรมส่งเสริมการเกษตร

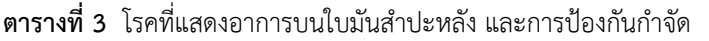

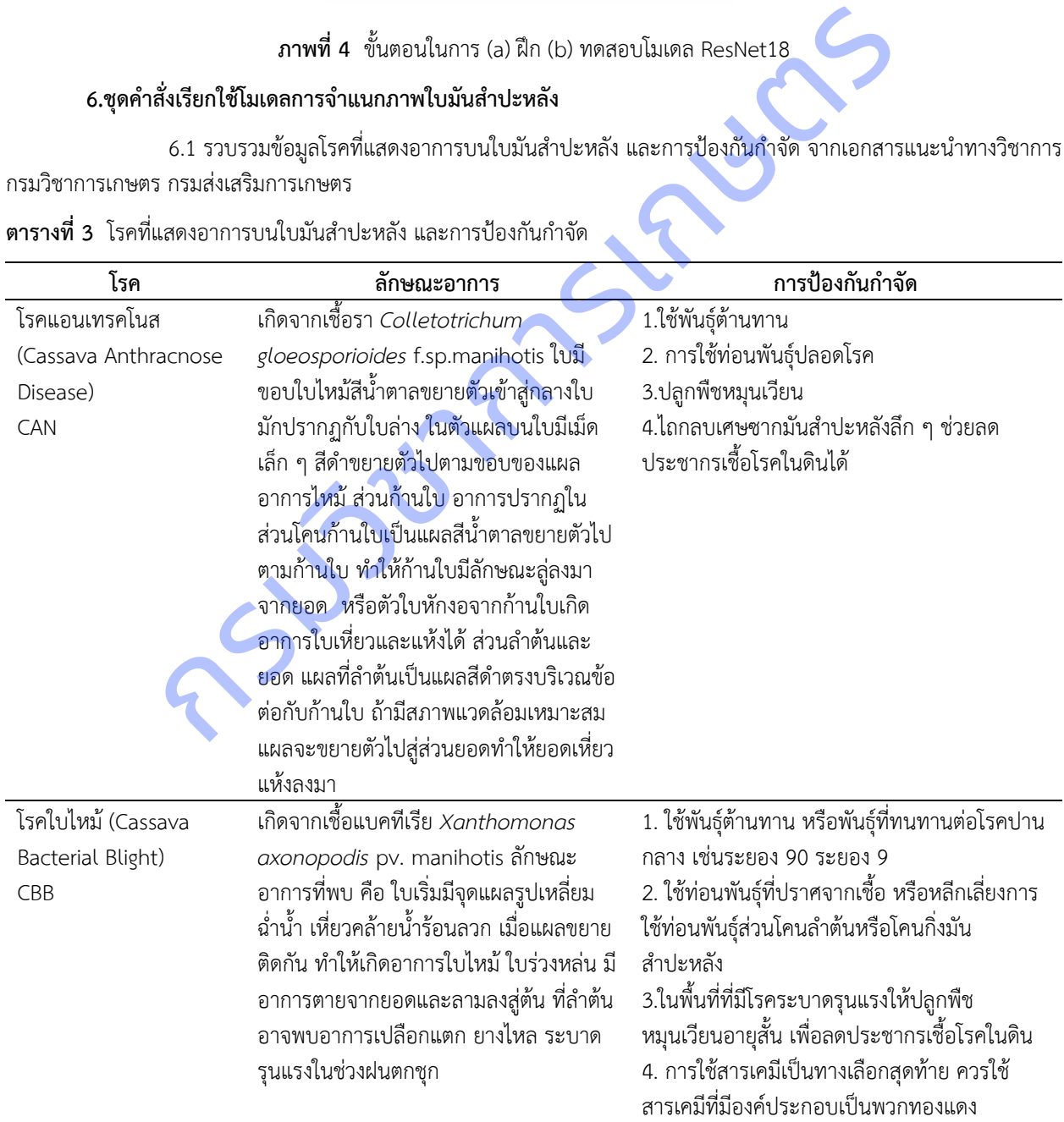

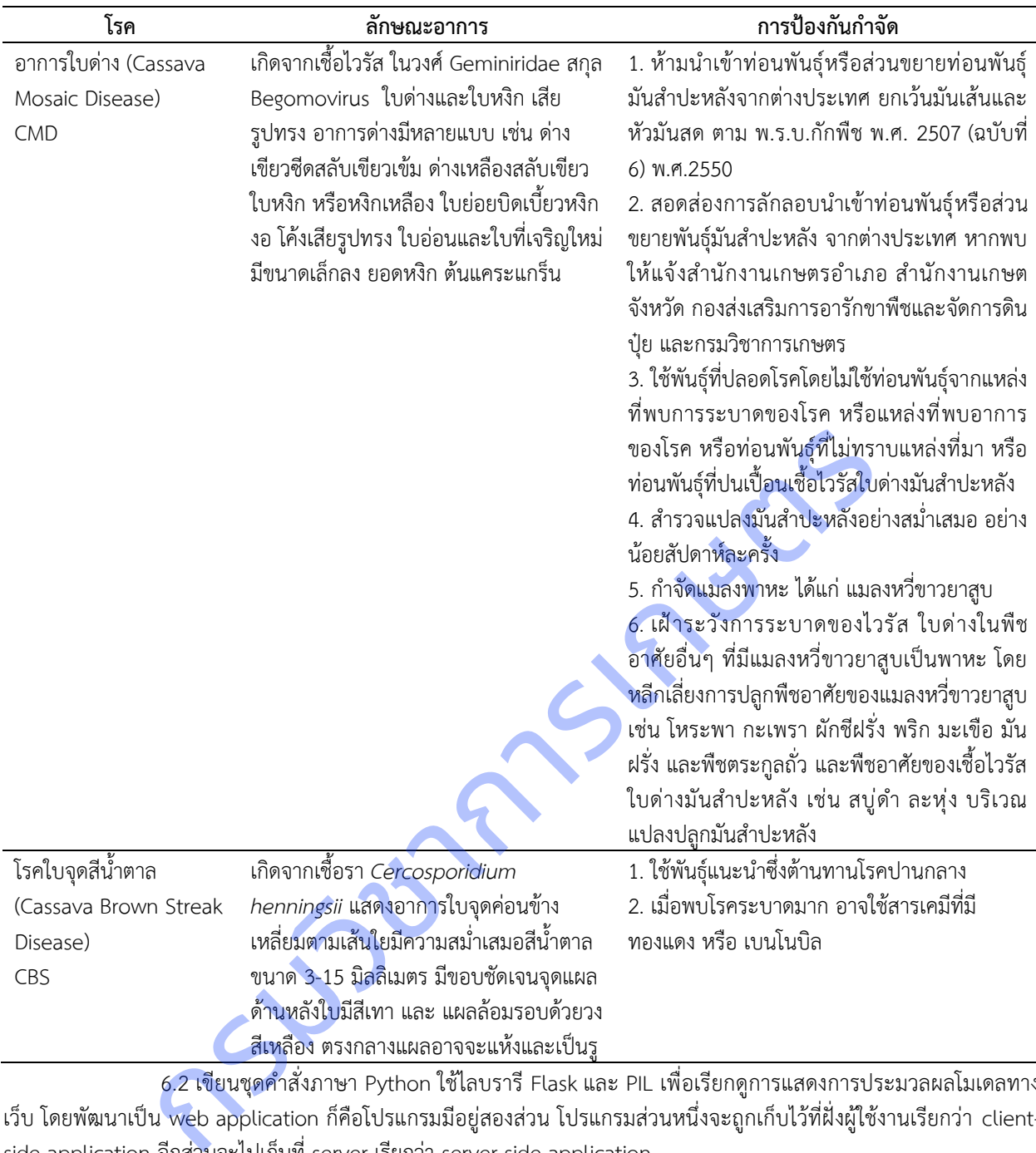

6.2 เขียนชุดคำสั่งภาษา Python ใช้ไลบรารี Flask และ PIL เพื่อเรียกดูการแสดงการประมวลผลโมเดลทาง เว็บ โดยพัฒนาเป็น web application ก็คือโปรแกรมมีอยู่สองส่วน โปรแกรมส่วนหนึ่งจะถูกเก็บไว้ที่ฝั่งผู้ใช้งานเรียกว่า clientside application อีกส่วนจะไปเก็บที่ server เรียกว่า server-side application

#### **ไฟล์ app.py**

import io import string import torch import torch.nn as nn import torchvision.transforms as transforms from torchvision import models from flask import Flask, jsonify, request, render\_template from PIL import Image

 $app = Flask($  name  $)$ 

model = models.resnet18() num\_inftr = model.fc.in\_features model.fc =  $nn.Linear(num~~inftr, 5)$ model.load\_state\_dict(torch.load('./f1\_resnet18.pth')) model.eval()

class\_names = ['CAN', 'CBB', 'CMD', 'CSD', 'Healthy']

def transform\_image(image\_bytes): my\_transforms = transforms.Compose([ transforms.Resize(256), transforms.CenterCrop(224), transforms.ToTensor(), transforms.Normalize([0.485, 0.456, 0.406], [0.229, 0.224, 0.225]) ])

image = Image.open(io.BytesIO(image\_bytes)) return my\_transforms(image).unsqueeze(0) def get prediction(image bytes): tensor = transform\_image(image\_bytes=image\_bytes) outputs = model.forward(tensor) \_, prediction = torch.max(outputs, 1) return class\_names[prediction]

 $diseases = f$ 

"Healthy" : "", "CAN" : " โรคแอนเทรคโนส (Cassava Anthracnose Disease) เกิดจาก.. ---> การป้องกันกำจัด : …", "CBB" : " โรคใบไหม้ (Cassava Bacterial Blight) เกิดจาก... ---> การป้องกันกำจัด : …", "CMD" : " อาการใบด่าง (Cassava Mosaic Disease) เกิดจาก…---> การป้องกันกำจัด : …", "CSD" : " โรคใบจุดสีน้ำตาล (Cassava Brown Streak Disease) เกิดจาก … ---> การป้องกันกำจัด : …" } re(256),<br>encrop(224),<br>msnor(),<br>msnor(),<br>msnor(),<br>popen(io.ByteslO(image\_bytes))<br>forms(image\_bytes),<br>msnor(image\_bytes),<br>mm\_image(image\_bytes=image\_bytes)<br>enterpresimal (construction)<br>nursh (Cassava Mosaic Disease) เกิดจาก

@app.route('/cassdis', methods=['GET', 'POST']) def upload file(): if request.method == 'POST': if 'file' not in request.files: return redirect(request.url) file = request.files.get('file') if not file: return img\_bytes = file.read() prediction\_name = get\_prediction(img\_bytes)

return render template('result.html', name=prediction name.upper(), description=diseases[prediction name])

return render\_template('index.html')

```
if name = 'main':
```
app.run(debug=True)

6.3 เขียนคำสั่งภาษา HTML เพื่อแสดงผลทางฝั่งผู้ใช้งาน ประกอบด้วยไฟล์ index.html, layout.html และ

## **ไฟล์ index.html**

result.html

```
{% extends "layout.html" %}
{% block content %}
           <div class = "header-content">
            <h3 style = "text-align: center"><span class="header-content-text">การวิเคราะห์ภาพใบมันสำปะหลัง
</span></h3>
            <h5 style = "text-align: center">
          <span class="header-content-text">แอพพลิเคชั่นสำหรับทำนายโรคที่แสดงอาการบนใบมันสำปะหลัง
</span></h5>
          </div>
         <form class="form-signin" method=post enctype=multipart/form-data>
                            <div class="upload-section" align="center">
                    <input type="file" name="file" class="form-control-file" id="inputfile" 
onchange="preview_image(event)">
                          <img id="output-image" class="rounded mx-auto d-block" width="350" border= 
"dotted, 4px"/><br/>
                          <button class="btn" type="submit">ส่งภาพ</button>
                               <h5 style = "text-align: center">.jpg .png</h5>
                      </div>
          </form>
           <script type="text/javascript">
                   function preview image(event) {
                            var reader = new FileReader();
                             reader. on load = function()var output = document.getElementById('output-image')
                                      output.src = reader.result;
                            }
                            reader.readAsDataURL(event.target.files[0]);
                   }
         </script>
{% endblock %}
                  ns = "header-content"><br>tyle = "text-align: center"><span class="header-content-text">การวิเคราะห์ภาพไ<br>tyle = "text-align: center"><br>class="ineader-content-text">แอพพลิเคชั่นสำหรับทำนายโรคที่แสดงอาการบนใบมันสำ<br>class="form-s
```
#### **ไฟล์ layout.html**

```
<!DOCTYPE html>
<html>
    <head>
        <meta charset="UTF-8">
                    <meta name="viewport" content="width=device-width, initial-scale=1.0, viewport-fit=cover">
               <link rel="stylesheet" href="../static/css/bootstrap.min.css">
        <link href="https://fonts.googleapis.com/css2?family=Sriracha&display=swap" rel="stylesheet">
               <link rel="stylesheet" href="../static/css/style.css">
                    <title>{{ title }}</title>
          </head>
          <body class="text-center">
               <img src="../static/doa100.png" width="50" height="56" border="0" alt="doa">
                    {% block content %}{% endblock %}
                    <!-- Optional JavaScript -->
                    <!-- jQuery first, then Popper.js, then Bootstrap JS --
           <script src="../static/js/jquery.min.js"></script>
                    <script src="../static/js/popper.min.js"></script>
           <script src="../static/js/bootstrap.min.js"></script>
          </body>
</html>
ไฟล์ result.html
{% extends "layout.html" %}
{% block content %}
                   ร src="../static/doa100.png" width="50" height="56" border="0" alt="doa"><br>
{% block content %}{% endblock %}<br>
<l-- Optional JavaScript --><br>
<l-- jQuery first, then Popper,js, then Bootstrap JS --><br>
src="../static/js/jqu
```

```
 <div class = "info">
           <h1 style = "text-align: center"><span class="header-content-text">ผลการวิเคราะห์</span></h1>
        <form class="form-signin" method=post enctype=multipart/form-data>
                {% if name = "healthy"%}<h1 class="content-text">สมบูรณ์ ปกติ </h1>
                {% else %}
                        <h1 class="content-text"> {{ name }}</h1>
                        <h5 style = "text-align: left" class="content-text">{{ description }} </h5>
                {% endif %}
   </form><br/> <h4><a href ="/cassdis"> กลับหน้าหลัก</a></h4>
  </div>
{% endblock %}
```
**7.ทดสอบการใช้งานและตรวจสอบความถูกต้อง** นำโมเดล ข้อมูลภาพ และไฟล์คำสั่งทั้งหมดขึ้นไปไว้ที่เว็บโฮสติ้ง หรือ Cloud Server ตรวจสอบความถูกต้องของการประมวลผลและการแสดงผล สร้าง QR CODE เพื่อให้ผู้ใช้สแกนเข้าใช้งานตามผัง การทำงานดังภาพที่ 5

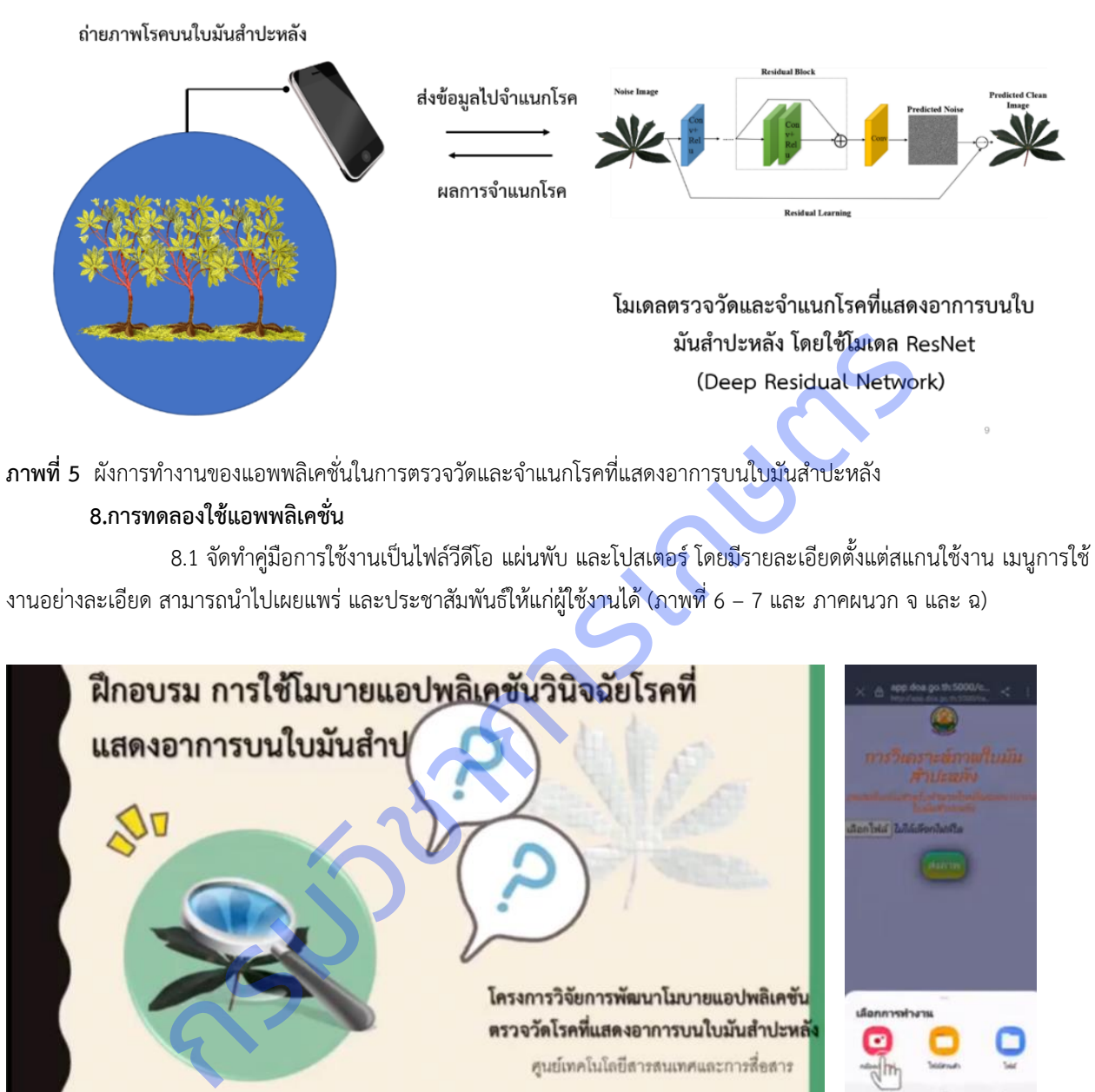

**ภาพที่ 6** ตัวอย่างเนื้อหาวิดีโอการใช้งานแอพพลิเคชั่นตรวจวัดและจำแนกโรคที่แสดงอาการบนใบมันสำปะหลัง

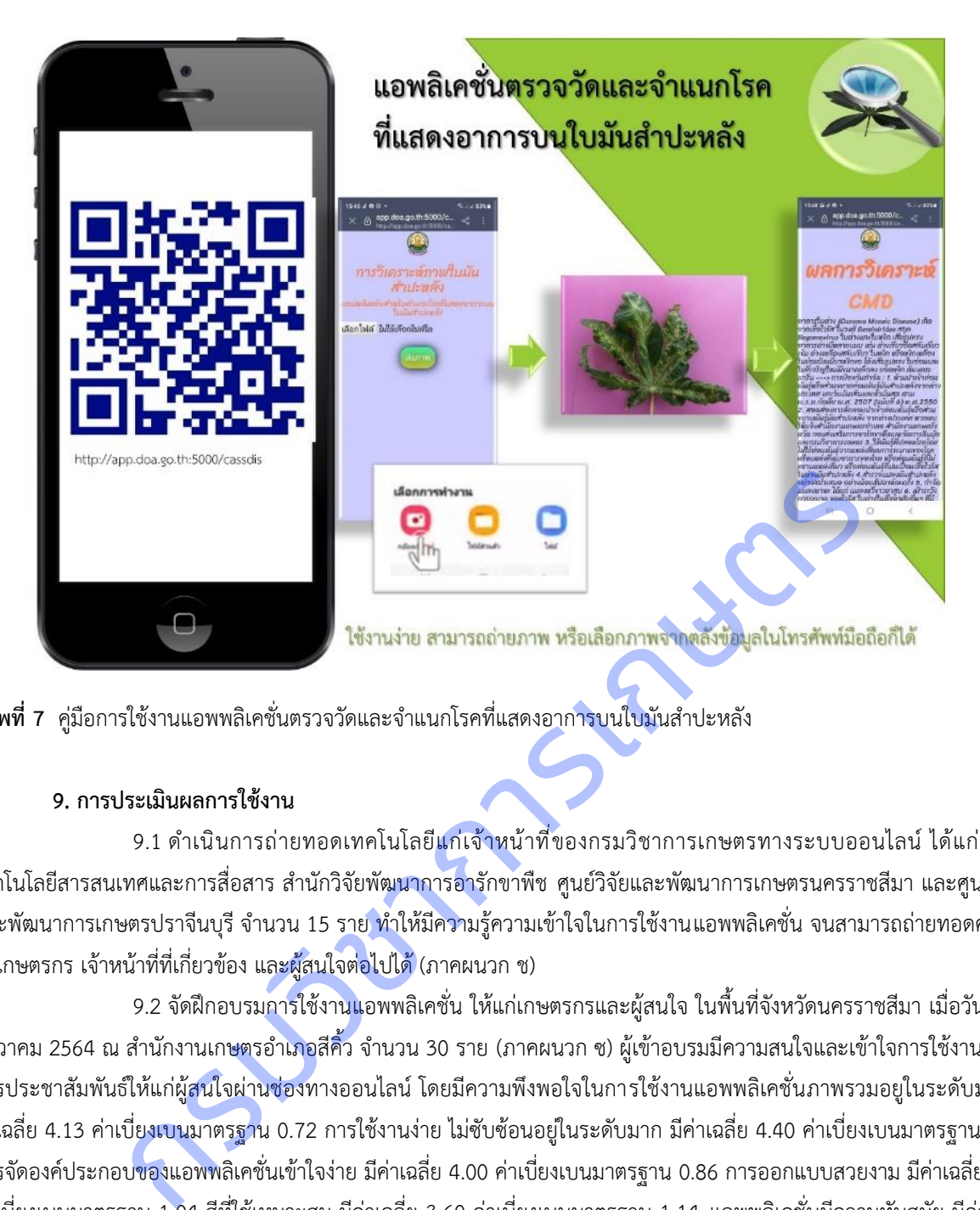

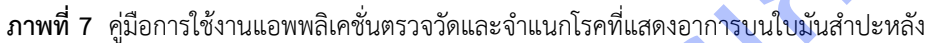

#### **9. การประเมินผลการใช้งาน**

9.1 ดำเนินการถ่ายทอดเทคโนโลยีแก่เจ้าหน้าที่ของกรมวิชาการเกษตรทางระบบออนไลน์ ได้แก่ ศูนย์ เทคโนโลยีสารสนเทศและการสื่อสาร สำนักวิจัยพัฒนาการอารักขาพืช ศูนย์วิจัยและพัฒนาการเกษตรนครราชสีมา และศูนย์วิจัย และพัฒนาการเกษตรปราจีนบุรี จำนวน 15 ราย ทำให้มีความรู้ความเข้าใจในการใช้งานแอพพลิเคชั่น จนสามารถถ่ายทอดความรู้ แก่เกษตรกร เจ้าหน้าที่ที่เกี่ยวข้อง และผู้สนใจต่อไปได้ (ภาคผนวก ช)

9.2 จัดฝึกอบรมการใช้งานแอพพลิเคชั่น ให้แก่เกษตรกรและผู้สนใจ ในพื้นที่จังหวัดนครราชสีมา เมื่อวันที่ 27 ธันวาคม 2564 ณ สำนักงานเกษตรอำเภอสีคิ้ว จำนวน 30 ราย (ภาคผนวก ซ) ผู้เข้าอบรมมีความสนใจและเข้าใจการใช้งานและมี การประชาสัมพันธ์ให้แก่ผู้สนใจผ่านช่องทางออนไลน์ โดยมีความพึงพอใจในการใช้งานแอพพลิเคชั่นภาพรวมอยูในระดับมาก มี ค่าเฉลี่ย 4.13 ค่าเบี่ยงเบนมาตรฐาน 0.72 การใช้งานง่าย ไม่ซับซ้อนอยู่ในระดับมาก มีค่าเฉลี่ย 4.40 ค่าเบี่ยงเบนมาตรฐาน 0.71 การจัดองค์ประกอบของแอพพลิเคชั่นเข้าใจง่าย มีค่าเฉลี่ย 4.00 ค่าเบี่ยงเบนมาตรฐาน 0.86 การออกแบบสวยงาม มีค่าเฉลี่ย 2.83 ค่าเบี่ยงเบนมาตรฐาน 1.04 สีที่ใช้เหมาะสม มีค่าเฉลี่ย 3.60 ค่าเบี่ยงเบนมาตรฐาน 1.14 แอพพลิเคชั่นมีความทันสมัย มีค่าเฉลี่ย 4.33 ค่าเบี่ยงเบนมาตรฐาน 0.70 (ตารางที่ 4)

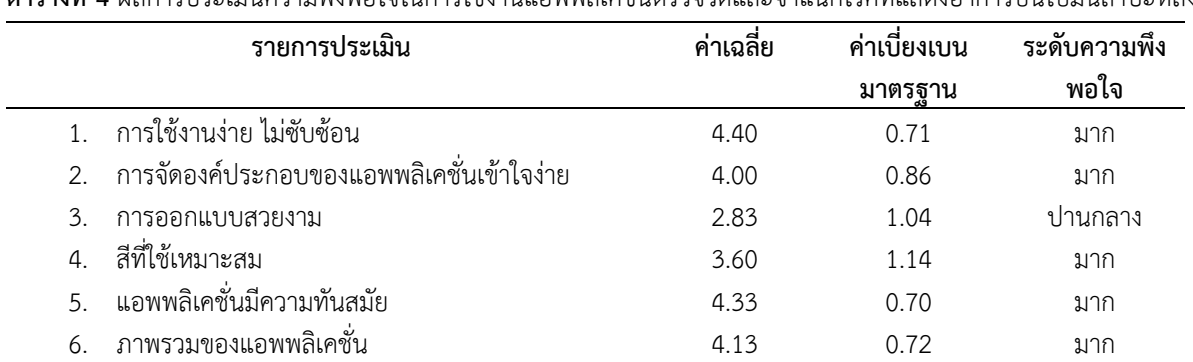

**ตารางที่ 4** ผลการประเมินความพึงพอใจในการใช้งานแอพพลิเคชั่นตรวจวัดและจำแนกโรคที่แสดงอาการบนใบมันสำปะหลัง

### **3.2 ผลผลิตที่เกิดขึ้นจริง (Output)**

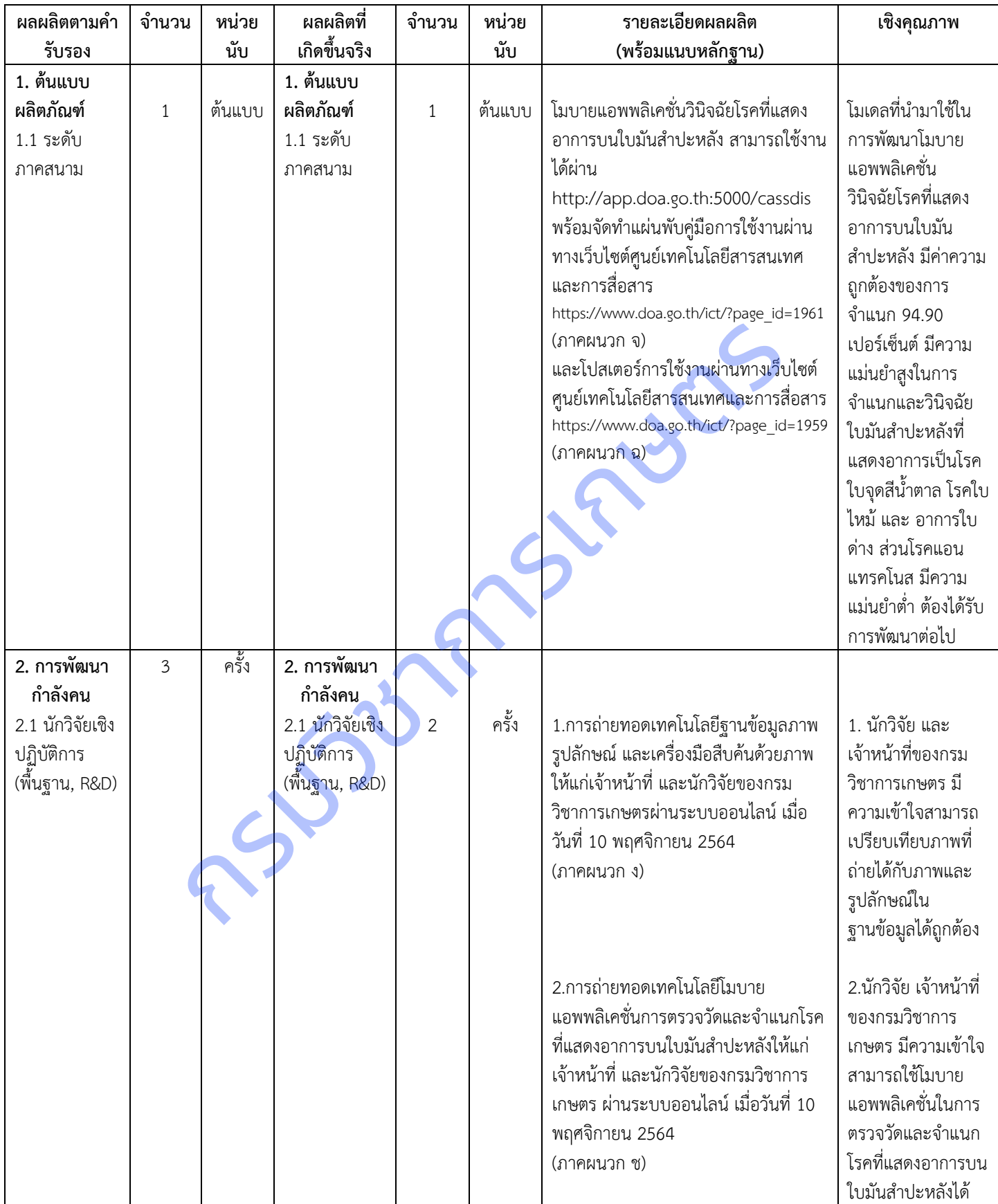

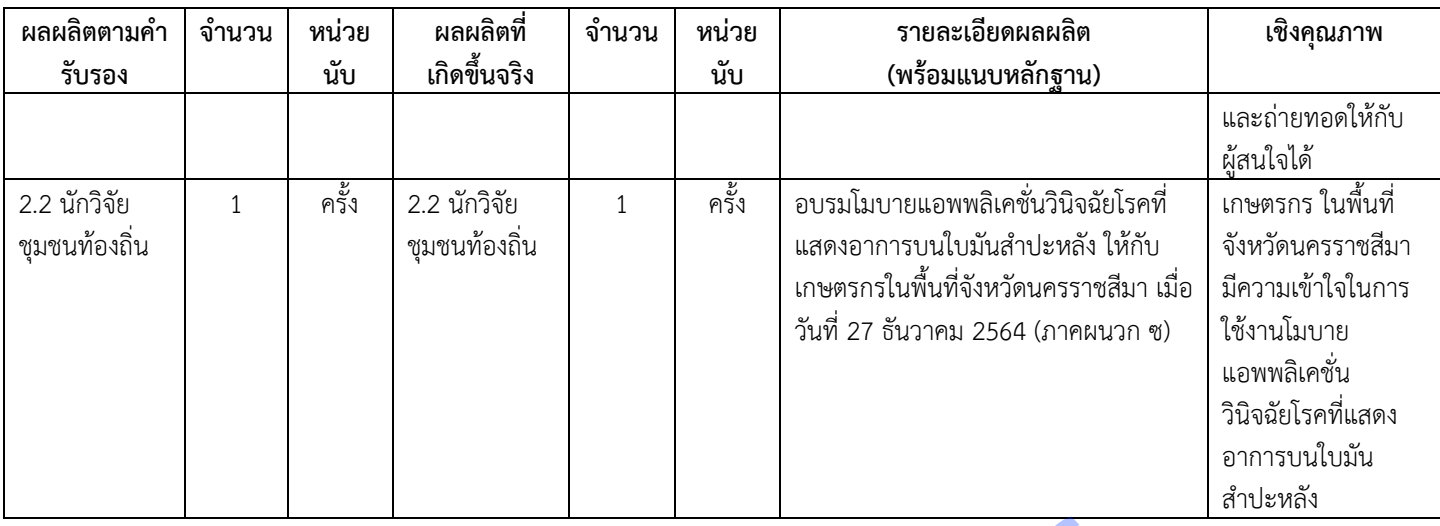

#### **3.3 ผลลัพธ์ที่เกิดขึ้นจริง (Outcome) (ถ้ามี) -**

\*ผลลัพธ์**:** ผลสำเร็จที่เกิดจากการนำผลผลิต (Output)ไปต่อยอด การเปลี่ยนรูปของผลผลิตไปสู่รูปแบบที่ใช้ประโยชน์ได้อย่าง กว้างขวาง หรือการเคลื่อนผลผลิตไปสู่กิจกรรมที่ต่อเนื่อง ซึ่งก่อให้เกิดการเปลี่ยนแปลง (Change) ที่ปรากฏชัด และมี คุณค่าทางเศรษฐกิจ สังคม และสิ่งแวดล้อม

#### **3.4 ผลกระทบที่เกิดขึ้นจริง (Impact) (ถ้ามี) -**

\* ผลกระทบ : ผลประโยชน์ที่เกิดขึ้นจากการเปลี่ยนแปลงตามผลลัพธ์ (Results of the change) ซึ่งวัดได้อย่างชัดเจนและมี หลักฐานปรากฏชัด (Evidence-based) ทาง<mark>ด้านเศรษฐกิจ สังคม และสิ่งแวดล้อม ทั้งที่วัดในเชิงปริมาณได้และ</mark> ไม่ได้ ผลกระทบอาจเป็นได้ทั้งทางบวกและทางลบ ขึ้นจริง (Outcome) (ถ้ามี) -<br>เร็จที่เกิดจากการนำผลผลิตไปสู่กิจกรรมที่ต่อเนื่อง ซึ่งก่อให้เกิดการเปลี่ยนชูปของผลผลิตไปสู่รูปแบบที่ไ<br>การ หรือการเคลื่อนผลผลิตไปสู่กิจกรรมที่ต่อเนื่อง ซึ่งก่อให้เกิดการเปลี่ยนเปลง (Change)<br>หาง

#### **3.5 การนำผลงานวิจัยไปใช้ประโยชน์**

#### **วิธีการ/กระบวนการผลักดันงานวิจัยไปใช้ประโยชน์ (โปรดแนบหลักฐานเชิงประจักษ์การนำผลงานไปใช้ประโยชน์)**

1.สัมมนาเชิงปฏิบัติการการใช้แอพพลิเคชั่นตรวจวัดและจำแนกโรคบนใบมันสำปะหลังให้แก่เจ้าหน้าที่ นักวิจัย เกษตรกร และผู้สนใจ สามารถวินิจฉัยโรคพืชจากแอปพลิเคชันได้ (ภาคผนวก ช และ ซ)

2. จัดทำองค์ความรู้การใช้งานแอพพลิเคชั่นตรวจวัดและจำแนกโรคบนใบพืชให้แก่เจ้าหน้าที่ นักวิจัย เกษตรกร และ ้ผู้สนใจ ในรูปแบบวีดีโอผ่านทางออนไลน์ คู่มือดิจิทัลองค์ความรู้ออนไลน์

3. ถ่ายทอดการใช้แอพพลิเคชั่นตรวจวัดและจำแนกโรคบนใบมันสำปะหลังให้แก่เจ้าหน้าที่ นักวิจัย เกษตรกร และ ผู้สนใจทั่วประเทศ

4. ประเมินผลการใช้งานแอพพลิเคชั่นตรวจวัดและจำแนกโรคบนใบมันสำปะหลัง เพื่อปรับปรุงแก้ไขให้ตรงกับความ ต้องการของผู้ใช้งานมากขึ้น

#### **ด้านวิชาการ** โดย ศูนย์เทคโนโลยีสารสนเทศและการสื่อสาร

เผยแพร่การใช้แอพพลิเคชั่นตรวจวัดและจำแนกโรคบนใบมันสำปะหลังให้แก่เจ้าหน้าที่ นักวิจัย เกษตรกร และผู้สนใจ สามารถวินิจฉัยโรคพืชจากแอปพลิเคชันได้ (ภาคผนวก ช และ ซ) จัดทำองค์ความรู้การใช้งานแอพพลิเคชั่นตรวจวัดและจำแนกโรค บนใบพืชในรูปแบบวีดีโอผ่านทางออนไลน์ คู่มือดิจิทัลองค์ความรู้ออนไลน์ ประเมินผลการใช้งานแอพพลิเคชั่นตรวจวัดและจำแนก โรคบนใบมันสำปะหลัง เพื่อปรับปรุงแก้ไขให้ตรงกับความต้องการของผู้ใช้งานมากขึ้น

### **บทที่ 4 สรุปผลและอภิปรายผล**

#### **สรุปผลและอภิปรายผล**

1. ได้ภาพอาการโรคบนใบใบมันสำปะหลังในพื้นที่จังหวัดนครราชสีมา ปราจีนบุรี และสระแก้ว จำนวน 9,907 ภาพ

2. แปลงภาพจากระบบสี RGB เป็นภาพระดับสีเทา และสกัดตัวแปรรูปลักษณ์ของภาพ โดยการวิเคราะห์เมตริกซ์การปรากฎ ร่วมของระดับสีเทา (Gray –Level Co Occurrence Matrix : GLCM)ช่วยในการจำแนกภาพได้ชัดเจนขึ้นจากกระจายตัวของค่าความ เข้มระดับเทา

3. จัดเก็บชื่อภาพและรูปลักษณ์ที่เกี่ยวข้องกับแต่ละภาพ เป็น 6 คลาส คือ 0) ต้นปกติ 1) ใบไหม้ 2) ใบจุดสีน้ำตาล 3)แอน แทรกโนส และ 4) ใบด่าง ในรูปแบบฐานข้อมูล CSV จำนวนภาพที่รวบรวมได้มีจำนวนมากและเพิ่มขึ้นเรื่อยๆ การจัดทำฐานข้อมูล ภาพลักษณ์จึงเป็นขั้นตอนสำคัญ ช่วยให้โครงสร้างข้อมูลมีระบบ สามารถค้นหาได้อย่างสะดวก รวดเร็ว ว่าภาพใดจัดเก็บอยู่ที่ใด โดยมี การจัดแบ่งตามหมวดหมู่ของโรคที่แสดงอาการบนใบมันสำปะหลัง สอดคล้องกับ นัศพ์ชาณัณ และคณะ (2559) เขียนชุดคำสั่งเพื่อ สร้างเครื่องมือสืบค้นภาพ และแสดงผลภาพที่สืบค้นได้ สามารถนำฐานข้อมูลไปใช้ในการวิเคราะห์การเรียนรู้ของเครื่อง (Machine Learning) และการวิเคราะห์เชิงลึก (Deep Learning) ได้

4. ใช้โมเดล ResNet18 จากเทคนิค Transfer Learning ซึ่งสามารถจำแนกชนิดและโรคได้ดีที่สุด สอดคล้องกับ Aravindhan V et al. (2019) ResNet โมเดล แต่ละบล็อกทำการส่งข้อผิดพลาดไปยังบล็อกต่อไป ซึ่งเป็นกลกลไกแก้ไขของตัว โมเดล ทำให้สามารถลดระยะเวลาและค่าใช้จ่ายในการพัฒนาแอพพลิเคชั่น มีค่าความถูกต้องสูงถึง 94.90 เปอร์เซ็นต์ กศพสูงองเลกหนางเอกการขนเขมนก ของกลางออกเองการ นิสการ และ และ และ และ และ เป็น<br>กันภาพ และแสดงผลภาพที่สืบค้นได้ สามารถนำฐานข้อมูลไปใช้ในการวิเคราะห์การเรียนรู้จะ<br>วิเคราะห์เชิงลึก (Deep Leaming) ได้<br>: al. (2019) ResNet โมเดล

5. แอพพลิเคชั่นตรวจวัดและจำแนกโรคที่แสดงอาการบนใบมันสำปะหลังใช้งานได้ผ่าน คิวอาร์โค้ด ผู้ใช้งานสามารถ วินิจฉัยและทราบอาการโรคบนใบมันสำปะหลัง พร้อมรับคำแนะนำในการป้องกันกำจัดได้ตามวัตถุประสงค์ที่ตั้งไว้ แต่อย่างไรก็ตาม จำนวนภาพของโรคแอนแทรคโนส มีเพียง 126 ภาพ ซึ่งน้อยเกินไป ทำให้อาจวินิจฉัยโรคนี้ได้ไม่แม่นยำ

#### **ข้อเสนอแนะต่อผู้เกี่ยวข้องสำหรับการดำเนินงานในระยะต่อไป**

1. การนำปัญญาประดิษฐ์มาใช้ในการช่วยในการตัดสินใจ ควรมีการนำเข้าข้อมูลจำนวนมาก และหลายหลากในแต่ละระยะ ของข้อมูล เพื่อให้โมเดลมีการเรียนรู้ที่หลากหลาย ทำให้โมเดลมีความแม่นยำมากขึ้น

2. ประสิทธิภาพของ Cloud Server ต้องการวงจรประมวลผลภาพความเร็วสูง เพื่อให้แอพพลิเคชั่นมีความสมบูรณ์และใช้ ประโยชน์ได้ดียิ่งขึ้น

3. ควรมีการเก็บจำนวนตัวอย่างภาพในการฝึกโมเดลมากขึ้น เพื่อให้มีความสามารถในการจำแนกภาพโรคบนใบ มันสำปะหลังเพิ่มขึ้น

#### **ปัญหาและอุปสรรคในการทำงาน**

เนื่องจากสถานการณ์การระบาดของโควิด 19 ทำให้ไม่สามารถเดินทางรวบรวมข้อมูลได้ตามที่ตั้งไว้ ข้อมูลจึงมีความ หลากหลายไม่มากพอในบางโรค เช่น โรคแอนแทรคโนส ความแม่นยำในการวินิจฉัยจึงไม่มาก

#### **เอกสารอ้างอิง**

- กรมพัฒนาที่ดิน.กลุ่มอนุรักษ์ดินและน้ำ สำนักวิจัยและพัฒนาการจัดการที่ดิน.เอกสารวิชาการ ฉบับที่ 1001 –Do 46.01, กรุงเทพฯ.
- กอบเกียรติ สระอุบล, 2564. เรียนรู้ AI : Deep Learning ด้วย Python. กรุงเทพฯ : สำนักพิมพ์อินเตอร์มีเดีย. 592 น.
- กอบเกียรติ สระอุบล, 2563. เรียนรู้ Data Science และ AI : Machine Learning ด้วย Python. กรุงเทพฯ : สำนักพิมพ์มีเดีย เนทเวิร์ค. 640 น.
- โชติพันธุ์ หล่อเลิศสุนทร และฐิตะพันธุ์ หล่อเลิศสุนทร. 2559. คู่มือเรียนเขียนโปรแกรม Python (ภาคปฏิบัติ). กรุงเทพฯ : สำนักพิมพ์คอร์ฟังก์ชัน. 368 น.
- เชวง อมรศักดิ์, 2525. โรคใบไหม้ของมันสำปะหลัง : วิทยานิพนธ์ปริญญาโท. มหาวิทยาลัยเกษตรศาสตร์ กรุงเทพฯ.
- ณัฐวดี หงส์บุญมี และ พงศ์นรินทร์ ศรรุ่ง. 2561. "การประยุกตใชเทคนิคจำแนกขอมูลแบบตนไมตัดสินใจเพื่อการวินิจฉัยโรคในโค เบื้องตนบนโทรศัพทมือถือ". **วารสารวิทยาศาสตร์และเทคโนโลยี.** ปีที่ 20 ฉบับที่ 1 มกราคม – เมษายน 2561. หน้า  $44 - 58$
- นัศพ์ชาณัณ ชินปัญช์ธนะ สำราญ ไผ่นวล และ ริญญรัตน์ โชติสุริยสินสุข. 2559. "การศึกษางานวิจัยการประมวลผลภาพดิจิทัล และการประยุกต์ใช้งานในแอพลิเคชัน" .การประชุมวิชาการระดับชาติ มหาวิทยาลัยเพชรบูรณ์ ครั้งที่ 3 "งานวิจัยเพื่อ พัฒนาท้องถิ่น".หน้า 546 – 555.
- นิพนธ์ ทวิชัย. 2537. การศึกษาโรคต่างๆ ของมันสำปะหลัง : การแพร่ระบาดและความต้านทานโรค ใบไหม้ของมันสำปะหลังที่เกิดจากเชื้อแบคทีเรีย. รายงานผลการวิจัย มหาวิทยาลัยเกษตรศาสตร์. สถาบันวิจัยแห่ง มหาวิทยาลัยเกษตรศาสตร์.กรุงเทพฯ.
- อุดมศักดิ์ เลิศสุชาตวนิช. 2555. โรคและแมลงศัตรูมันสำปะหลัง. ภาควิชาโรคพืช คณะเกษตร มหาวิทยาลัยเกษตรศาสตร์. กรุงเทพฯ. 63 น.
- Aravindhan Venkataramanan, Deepak Kumar P Honakeri, Pooja Agarwal. 2019. Plant Disease Detection and Classification Using Deep Neural Networks. International Journal on Computer Science and Engineering (IJCSE). Vol. 11 No 08 Aug 2019. P: 40 – 46.
- Dake, W. and Chengwei, M., 2006. The Support Vector Machine (SVM) Based Near-Infrared Spectrum Recognition of Leaves Infected by the Leafminers, First International Conference on Innovative Computing, Information and Control, vol. 3. : 448-451.Eli Stevens, Luca Antiga, and Thomas Viehmann. 2020. Deep Learning with PyTorch**.** Manning Publications. 520 Pages. บนโทรศัพทมือถือ". วารสารวิทยาศาสตร์และเทคโนโลยี. ปีที่ 20 ฉบับที่ 1 มกราคม - เ<br>เขช์ธนะ สำราญ ไผ่นวล และ ริญญรัตน์ โซติสุริยสินสุข. 2559. "การศึกษางานวิจัยการประยุกต์ไข้งานในแอพลิเคชัน". การประชุมวิชาการระดับชาติ มหาวิทยาล
- Eli Stevens, Luca Antiga, and Thomas Viehmann. 2020. Deep Learning with PyTorch**.** [Manning Publications. 520](https://www.manning.com/books/deep-learning-with-pytorch)  [Pages.](https://www.manning.com/books/deep-learning-with-pytorch)
- Makerere University AI Lab. 2020. Cassava Leaf Disease Classification, Identify the type of disease present on a Cassava Leaf image. https://www.kaggle.com/c/cassava-leaf-disease-classification/overview. November 20, 2020.
- N. Petrellis. 2017. "Mobile Application for Plant Disease Classification Based on Symptom Signatures". **Proceedings of the 21st Pan-Hellenic Conference on InformaticsSeptember 2017.** Article No.: 1 Pages 1-6.
- R.M. Haralick. 1979. Statistical and structural approaches to Texture. Proceedings of the IEEE. Vol. 67, No. 5. pp. 786-804.

[Tavish Srivastava](https://www.analyticsvidhya.com/blog/author/tavish1/)**.** 2014**.** Basics of Image Processing in Python. https://www. analyticsvidhya.com/blog/2014/12/image-processing-python-basics. December 30, 2014.

- Vinod Kumar, Hritik Arora, Harsh and Jatin Sisodia. ResNet-based approach for detection and Classification of Plant Leaf Disease. 2020 International Conference on Electronics and Sustainable Communication Systems (ICESC).
- Wang, H. and Ma, Z., 2011. Prediction of Wheat Stripe Rust Based on Support Vector Machine. *2011 Seventh International Conference on Natural Computation.* pp. 378–382.
- Ullah, M.I., et al. 2020. "Using Smartphone Application to Estimate the Defoliation Caused by Insect Herbivory in Various Crops". **Pakistan Jounal of Zoology.** Vol. 52, Iss. 3, pp 1129-1135

กรมวิชาการเกษตร

#### **ภาคผนวก**

**ภาคผนวก ก** หนังสือแจ้งผลการอนุมัติการเปลี่ยนแปลงงบประมาณและกรอบงบประมาณ จากงบเงินอุดหนุนเพื่อการวิจัยจากกองทุน ส่งเสริมวิทยาศาสตร์ วิจัยและนวัตกรรม ประจำปีงบประมาณ พ.ศ. 2564

# ้ต่วนที่สุด บันทึกข้อความ

ส่วนราชการ กองแผนงานและวิชาการ กลุ่มระบบวิจัย โทร. ๑ ๒๕๖๑ ๔๖๗๑ โทรสาร. ๑ ๒๕๖๑ ๔๖๗๔.....

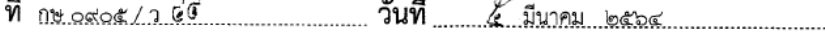

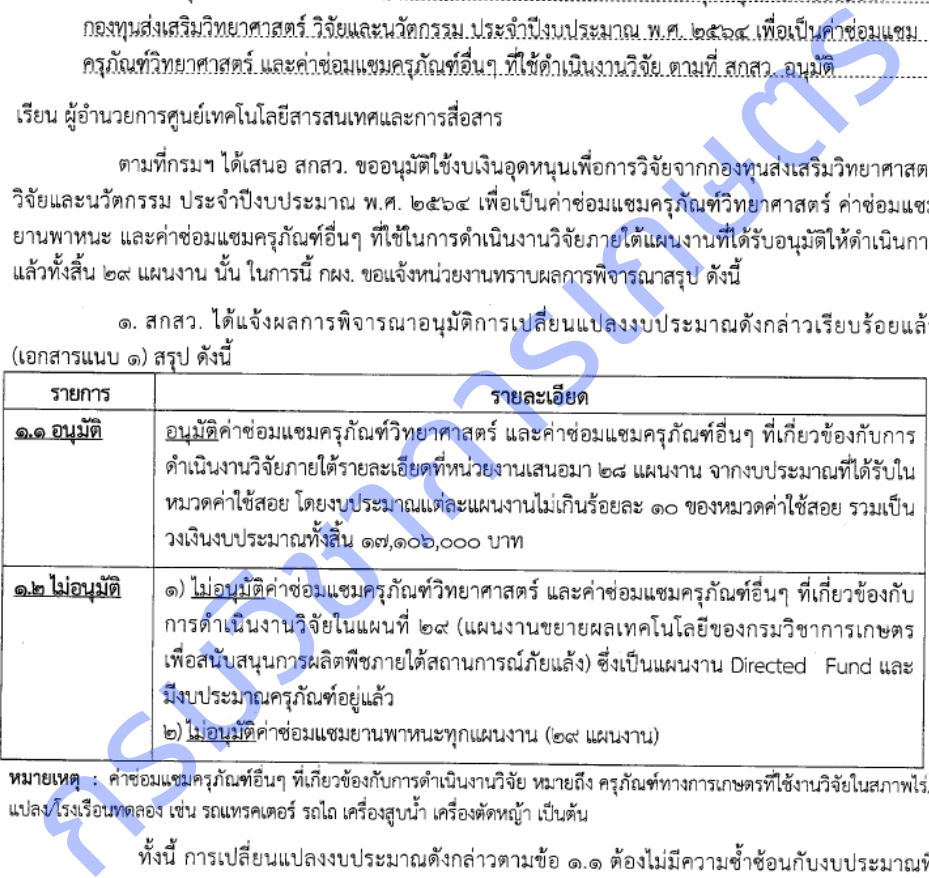

๒. กรมฯได้อนุมัติการเปลี่ยนแปลงงบประมาณและกรอบงบประมาณจากงบเงินอุดหนุนเพื่อการวิจัยจาก ึกองทุนส่งเสริมวิทยาศาสตร์ วิจัยและนวัตกรรม ประจำปีงบประมาณ พ.ศ. ๒๕๖๔ <u>ตามยอดรวมงบประมาณเดิมของ</u> โครงการวิจัยภายใต้แผนงาน เพื่อเป็นค่าช่อมแชมครุภัณฑ์วิทยาศาสตร์ และค่าช่อมแชมครุภัณฑ์อื่นๆ ที่ใช้ดำเนินงาน วิจัยของ ๒๘ แผนงาน รายโครงการวิจัยภายใต้แผนงานตามที่หน่วยงานได้รับจัดสรรงบประมาณ จากงบประมาณ หมวดค่าใช้สอย <u>โดยไม่เกินร้อยละ ๑๐ ของหมวดค่าใช้สอยของโครงการวิจัยภายใต้แผนงานที่ได้รับจัดสรรทั้งปี</u> ตามคำรับรองการปฏิบัติตามเงื่อนไขของการอนุมัติงบประมาณด้าน ววน. ประจำปีงบประมาณ พ.ศ. ๒๕๖๔ ที่กรมฯ ได้ลงนามแล้ว (เอกสารแนบ ๒)

๓. การจัดซี้อจัดจ้าง

๓. การจัดซื้อจัดจ้างให้ปฏิบัติตามหลักเกณฑ์ เงื่อนไข วิธีการ และแนวทางปฏิบัติของระเบียบ กระทรวงการคลังว่าด้วยการจัดซื้อจัดจ้างและการบริหารพัสดุภาครัฐ พ.ศ. ๒๕๖๐ การเบิกจ่ายเงินให้ปฏิบัติตาม ้ระเบียบกระทรวงการคลังว่าด้วยการเบิกเงินจากคลัง การรับเงิน การจ่ายเงิน การเก็บรักษาเงิน และการนำเงิน ส่งคลัง พ.ศ. ๒๕๖๒ สอดคล้องตามคำรับรองการปฏิบัติตามเงื่อนไขของการอนุมัติงบประมาณด้าน ววน. ประจำปี งบประมาณ พ.ศ. ๒๕๖๔ หลักเกณฑ์ ขั้นตอน และแนวทางการปฏิบัติของกรมฯ ที่ได้รับเงินทุนอุดหนุนเพื่อการ วิจัยจากกองทุน ววน. ประจำปีงบประมาณ พ.ศ. ๒๕๖๔ และตามคำสั่งมอบอำนาจของกรมฯต่อไป

 $-6 -$ 

จึงเรียนมาเพื่อโปรดทราบและพิจารณาการใช้จ่ายงบประมาณดังกล่าวตามข้อ ๑-๓ ให้เป็นไปตาม กรอบที่กำหนดต่อไป ทั้งนี้ นักวิจัยและหน่วยงานต้องปฏิบัติตามคำรับรองการปฏิบัติตามเงื่อนไขของการอนุมัติ

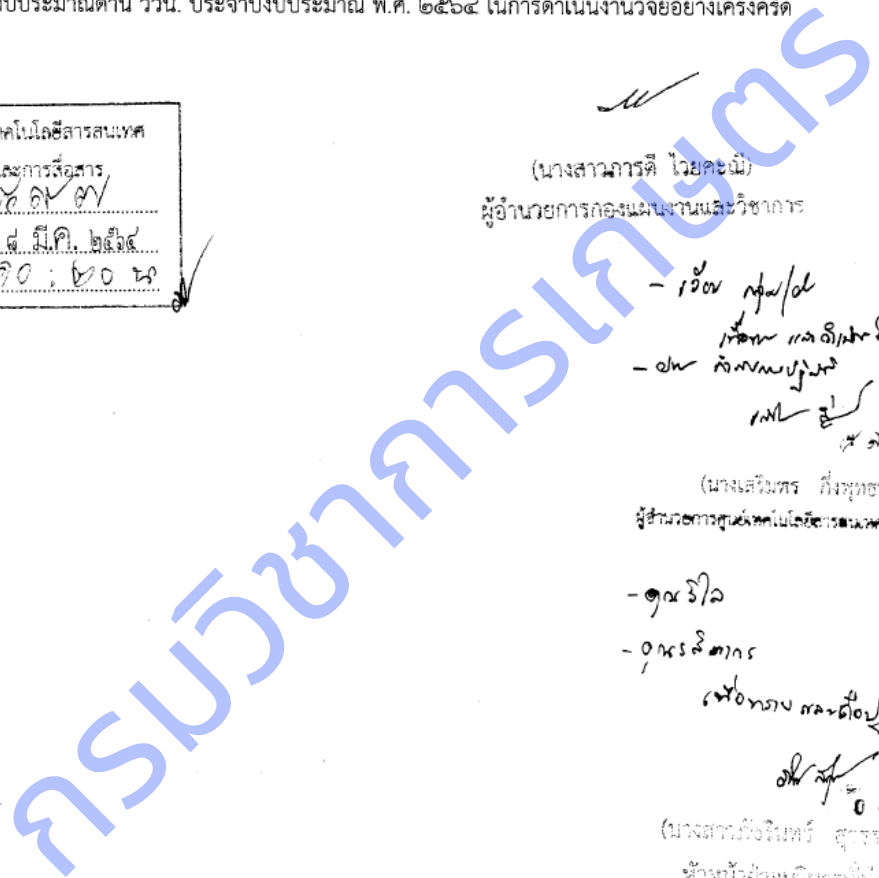

|      | How in Site & Sundivident |
|------|---------------------------|
| oln∕ | munity                    |
|      | $M_{\rm c}$               |
|      | جيانة العركبوسيس          |

iom.

- ส มี.ค. ๒๕๖๔ สัมพันธะบบงานสารบรรณ กล่องสีสับ

สำนักงานคณะกรรมการส่งเสริมวิทยาศาสตร์ วิจัยและนวัตกรรม (สกสว.) Thailand Science Research and Innovation (TSRI)

1 กมภาพันธ์ 2564

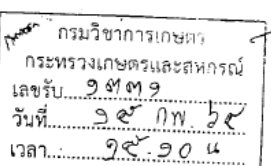

อนุมัติเปลี่ยนแปลงงบประมาณ เรื่อง เรียน อธิบดีกรมวิชาการเกษตร

ดนที่กรมวิชาการเกษตรขออนุมัติใช้งบนินอุตหนุนเพื่อการวิชัยจากกองทุนส่งเสริมวิทยาศาสตร์ วิชัย<br>นวัตกรรม บิงบประมาณ พ.ศ. 2564 เพื่อขอสบับสนุนค่าใช้จ่ายช่อมแซมครูกัณฑ์วิทยาศาสตร์ ยามหาหมะ แ<br>ครูกัณฑ์อื่นๆ ก็ใช้ในการตันในการเกิ

e-mail: sutasinee@trf.or.th

ชั้น 14 อาคาร เอส เอ็ม ทาวเวอร์ 979/17-21 ถนนพหลโยธิน แขวงสามเสนใน เขตพญาไท กรุงเทพฯ 10400 โทรศัพท์ 02-278-8200 โทรสาร 02-298-0476 http://www.tsri.or.th E-mail : callcenter@trf.or.th, webmaster@trf.or.th

สร้างสรรค์ปัญญา เพื่อพัฒนาประเทศ

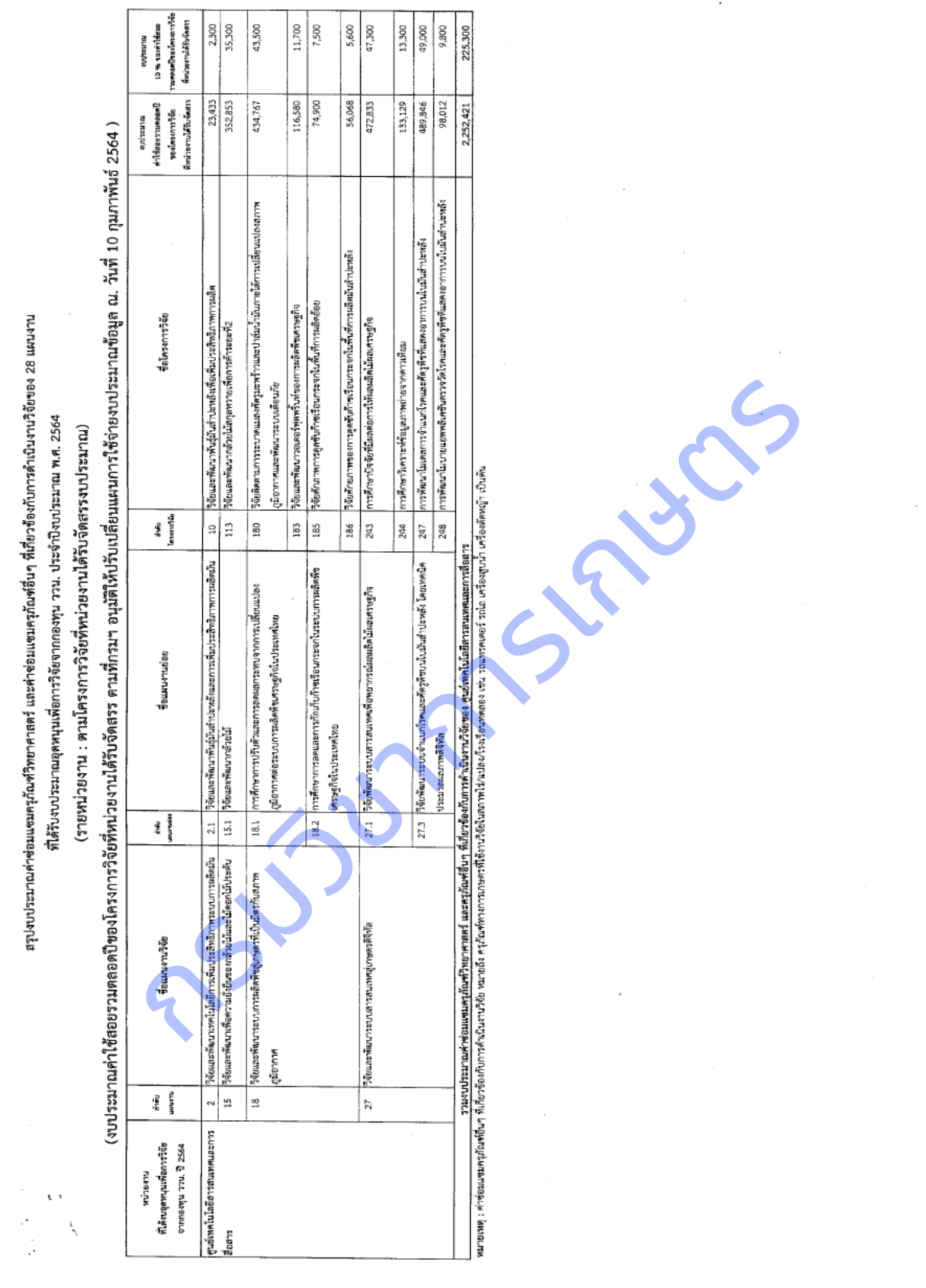

è

#### **ภาคผนวก ข** การใช้โปรแกรมตกแต่งภาพ XnView

1. ดาวน์โหลดไฟล์ติดตั้งที่https://www.xnview.com/en/ เลือก XnView 2.49.5 for Windows

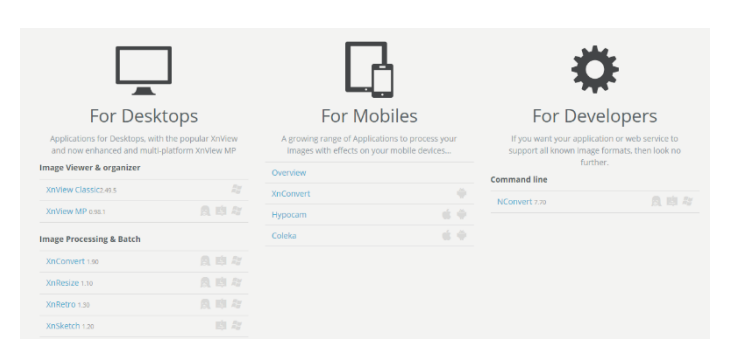

2. การเปลี่ยนชื่อภาพ เลือกภาพที่ต้องการ แล้วไปที่เมนู Tools > Batch Rename เลือกเปลี่ยนชื่อ new template เช่น health#### กดปุ่ม Rename  $R$ esize no add > แล้วเติมขนาดภาพ Width: 224 Height: 224 Assessment Contained and a university of the state of the state of the state of the state of the state of the state of the state of the state of the state of the st

3. การเปลี่ยนขนาดภาพ และแปลงเป็นภาพระดับสีเทา

3.1 เลือกเมนู Tools > Batch Processing … แล้วไปที่แท็บ Transformation เลือก image >

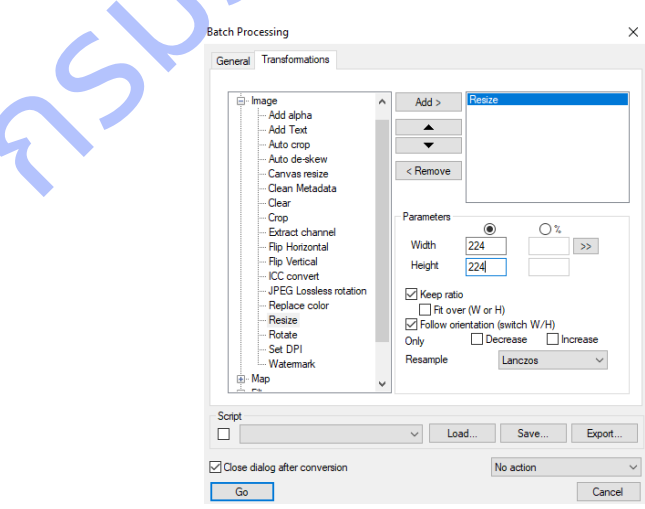

3.2 ที่แท็บ Transformation เลือก Convert > Convert to Greyscale กด add > แล้วเติม

Parameters : 8

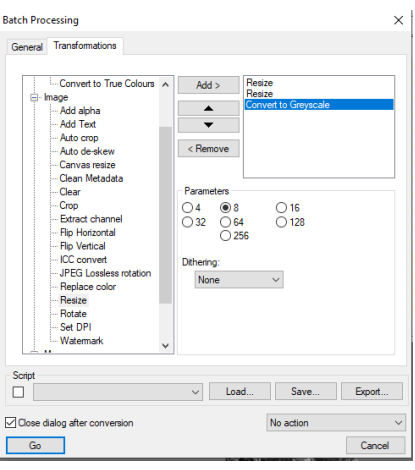

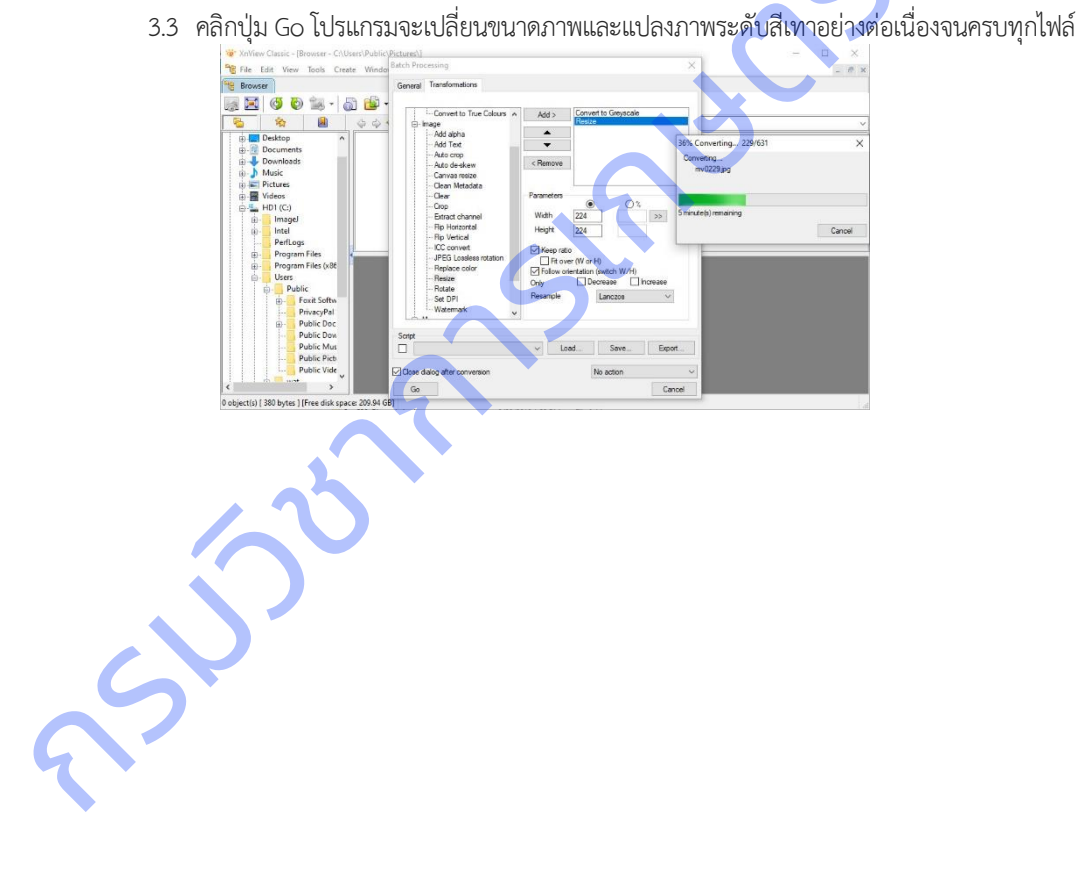

#### **ภาคผนวก ค** การใช้โปรแกรมวิเคราะห์ภาพ ImageJ

1. ดาวน์โหลดไฟล์ติดตั้งที่https://imagej.nih.gov/ij/download.html เลือก platform ตามต้องการ

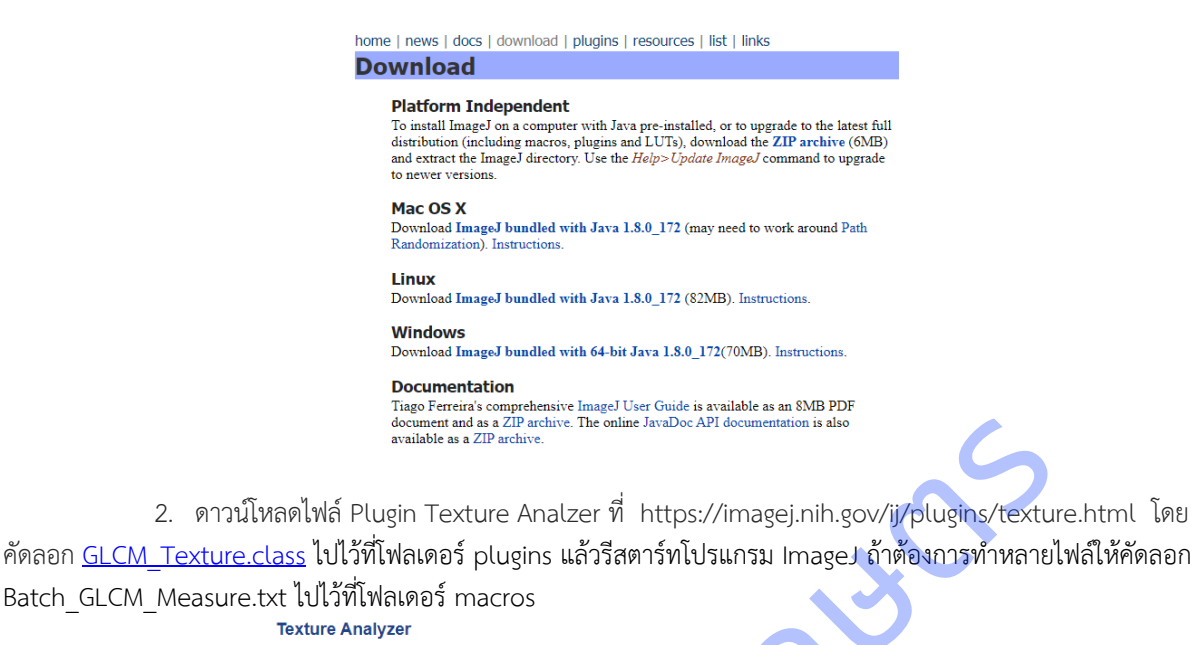

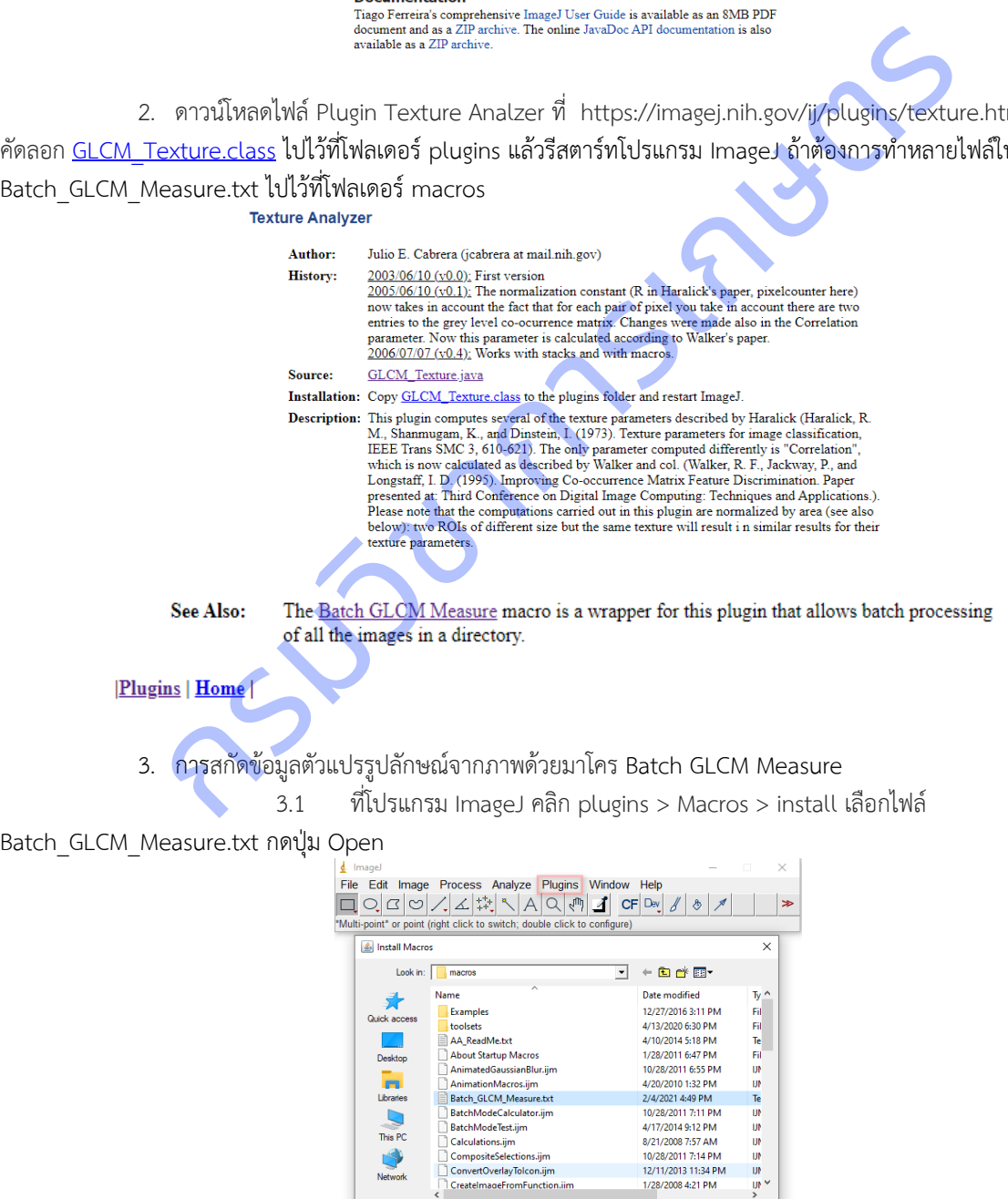

CreateImageFromFunction.iim

 $\sqrt{\text{Al Fles}(\text{C})}$ 

File name

Files of type:

Batch\_GLCM\_Measure.txl

 $\overline{\phantom{0}}$ 

 $\overline{\mathbf{E}}$ 

Open

Cancel

3.2 ใช้งาน Batch GLCM Measure โดยคลิกที่ Plugins > Macros > Batch GLCM Measure เลือก Directory ที่ต้องการสกัดข้อมูลตัวแปรรูปลักษณ์ แล้วกดปุ่ม Select

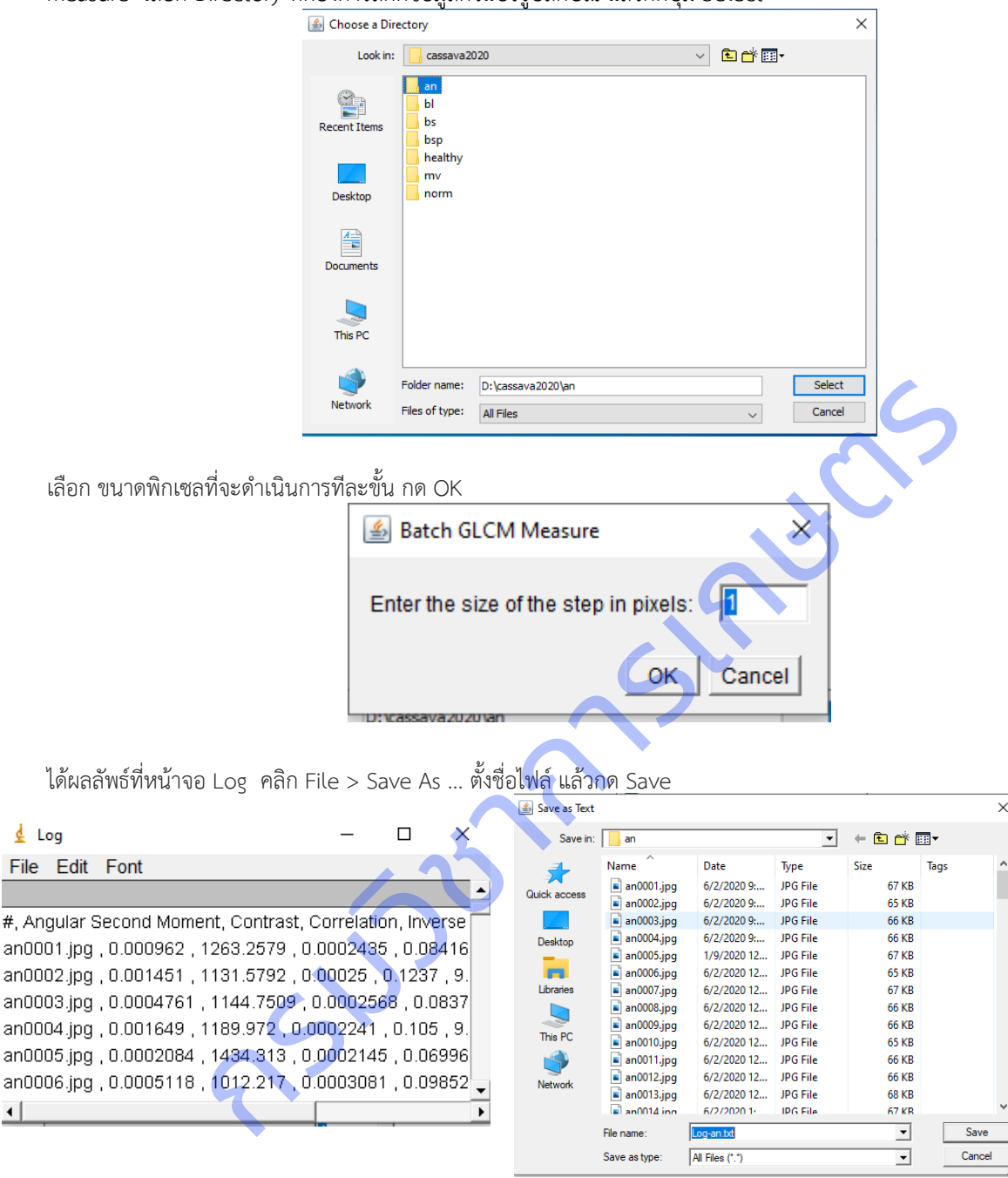

**ภาคผนวก ง** การถ่ายทอดเทคโนโลยีฐานข้อมูลภาพ รูปลักษณ์ และเครื่องมือสืบค้น ด้วยภาพ ผ่านระบบออนไลน์ เมื่อวันที่ 10 พฤศจิกายน 2564

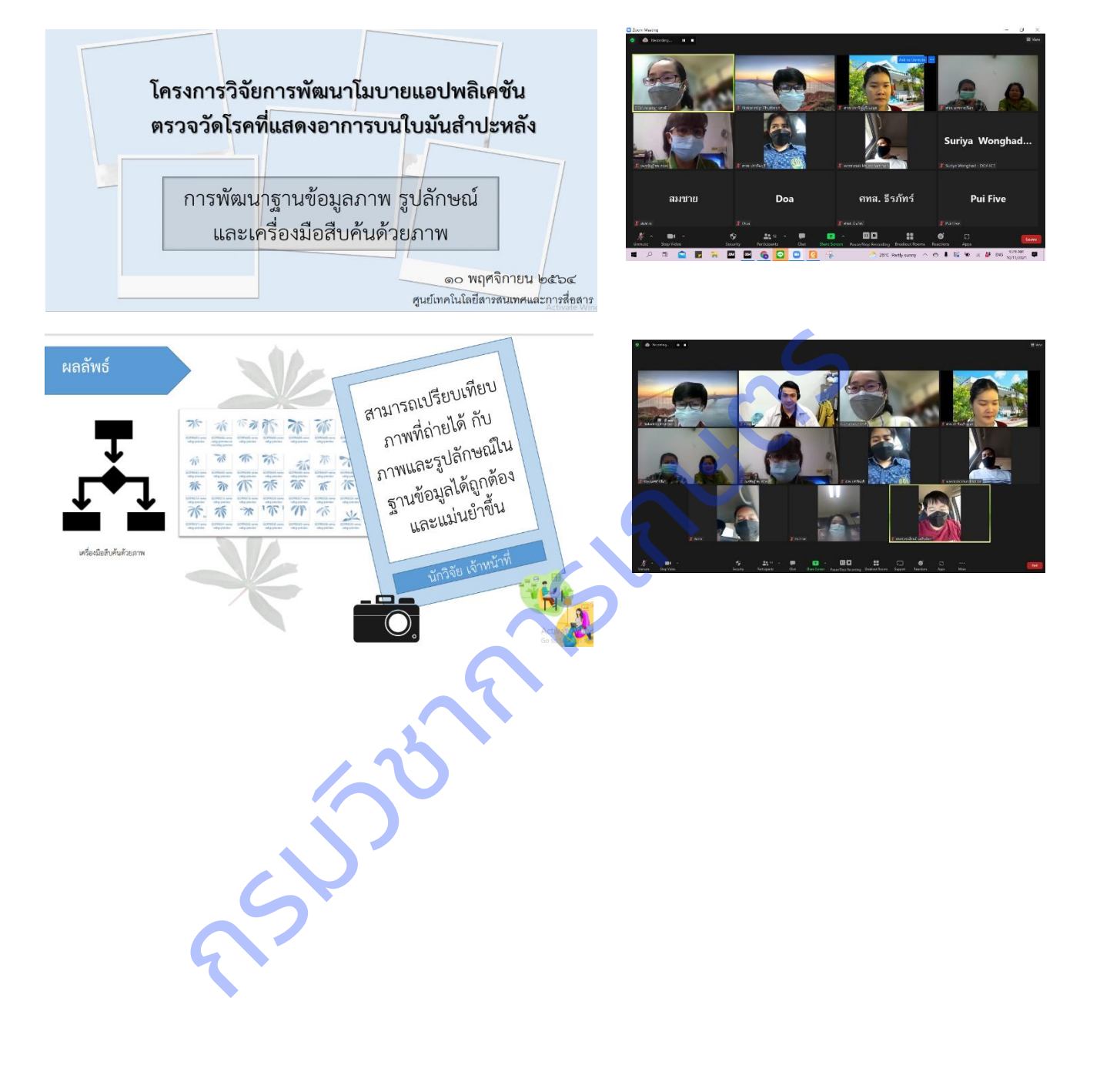

**ภาคผนวก จ** แผ่นพับคู่มือการใช้งานแอพพลิเคชั่นตรวจวัดและจำแนกโรคที่แสดงอาการบนใบมันสำปะหลัง เผยแพร่ผ่านทาง เว็บไซต์ศูนย์เทคโนโลยีสารสนเทศและการสื่อสาร https://www.doa.go.th/ict/?page\_id=1961

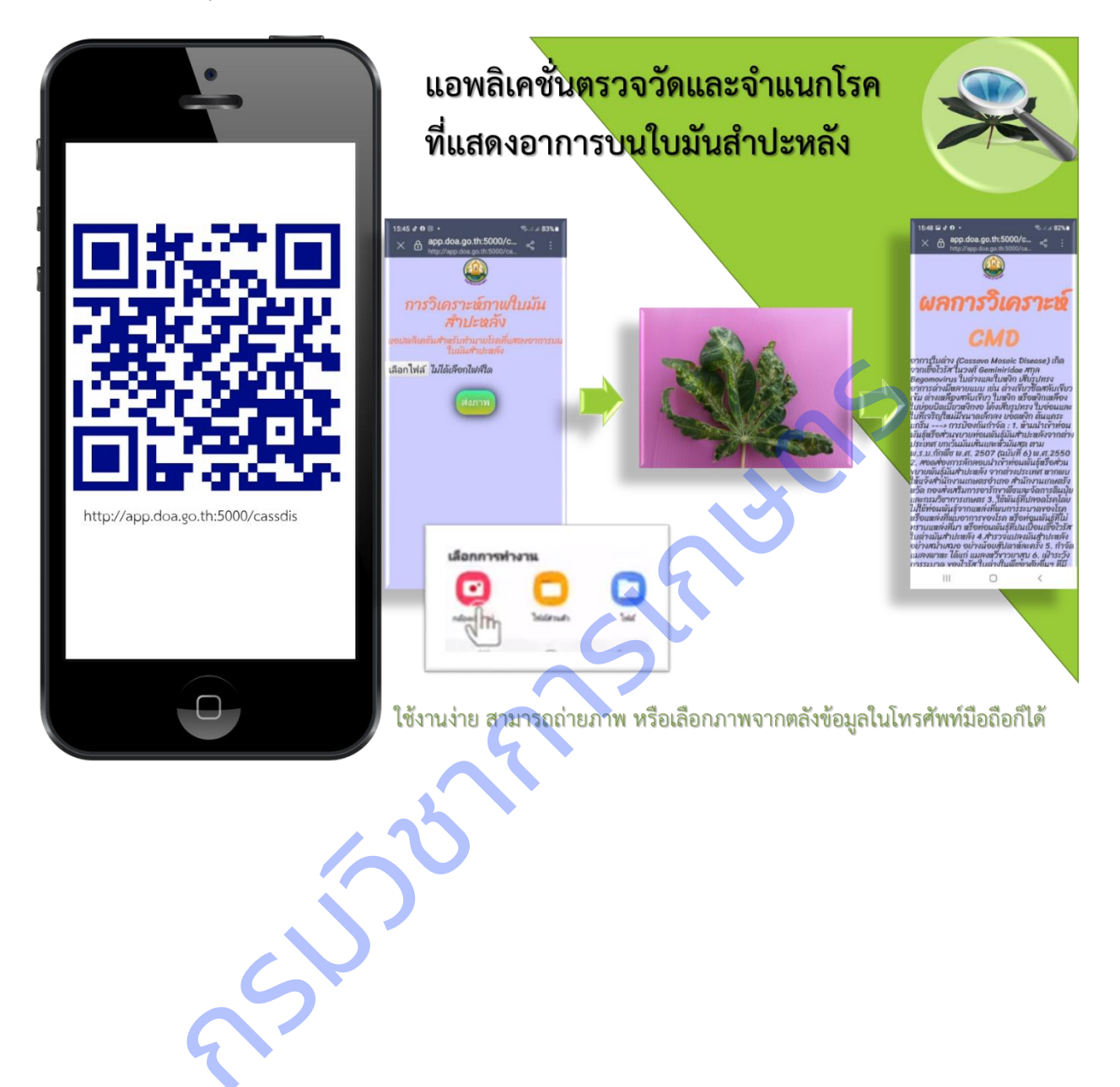

**ภาคผนวก ฉ** โปสเตอร์การใช้งานแอพพลิเคชั่นตรวจวัดและจำแนกโรคที่แสดงอาการบนใบมันสำปะหลัง เผยแพร่ ผ่านทางเว็บไซต์ศูนย์เทคโนโลยีสารสนเทศและการสื่อสาร https://www.doa.go.th/ict/?page\_id=1959

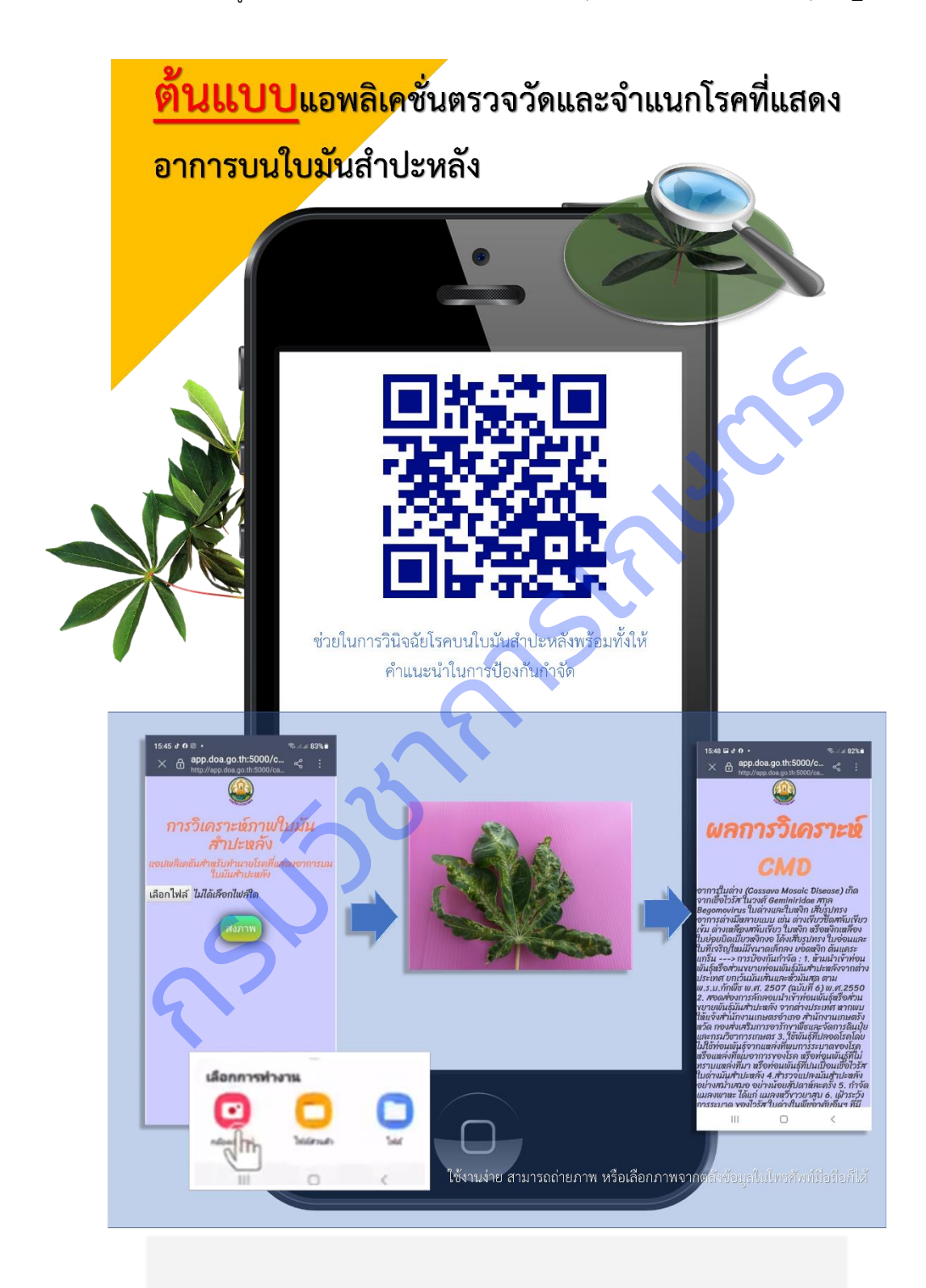

### **ภาคนวก ช** การถ่ายทอดและฝึกอบรมเทคโนโลยีโมบายแอพพลิเคชั่นการตรวจวัดและจำแนกโรคที่แสดงอาการบนใบมันสำปะหลัง ผ่านระบบออนไลน์ เมื่อวันที่ 10 พฤศจิกายน 2564

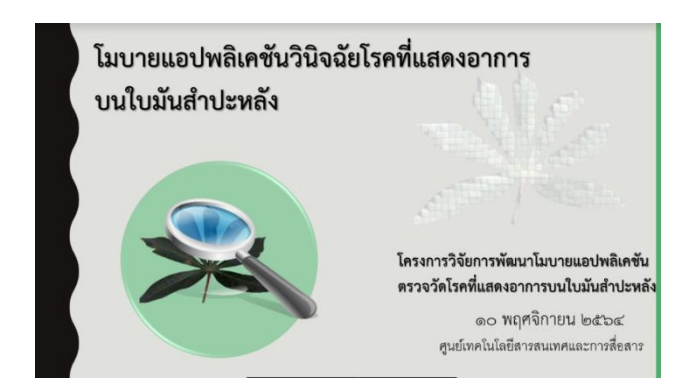

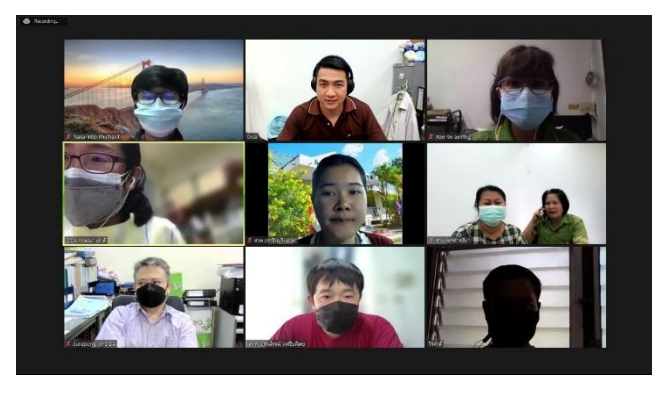

**ภาคผนวก ซ** ฝึกอบรมโมบายแอพพลิเคชั่นวินิจฉัยโรคที่แสดงอาการบนใบมันสำปะหลัง ให้กับเกษตรกรในพื้นที่จังหวัด

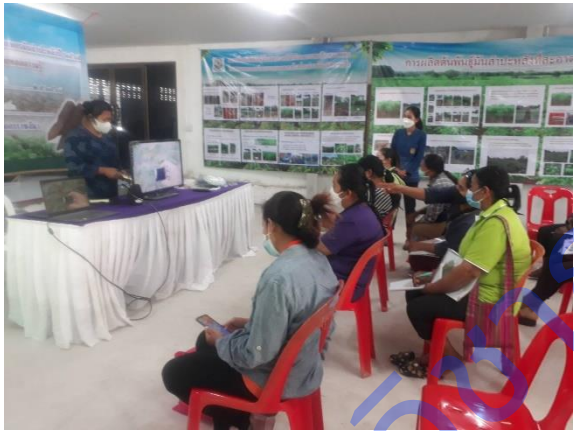

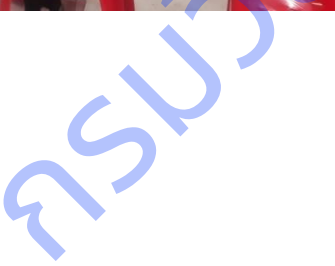

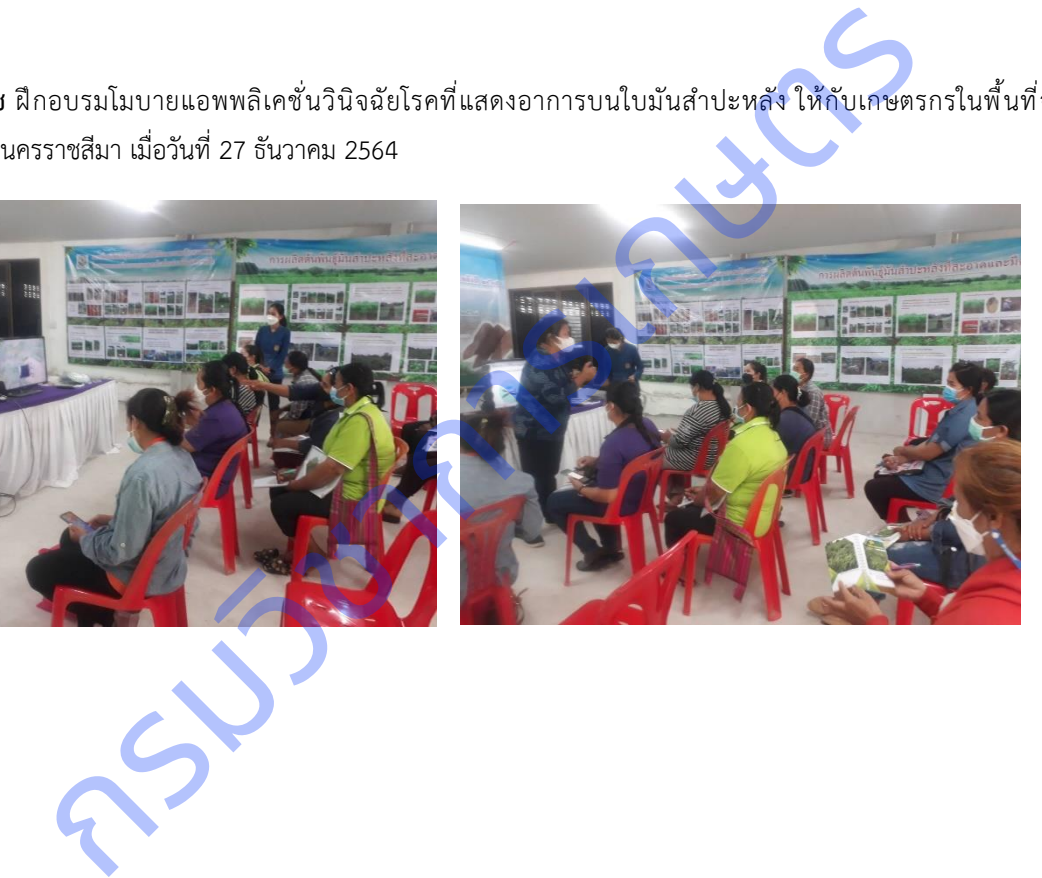